# **Inhaltsverzeichnis**

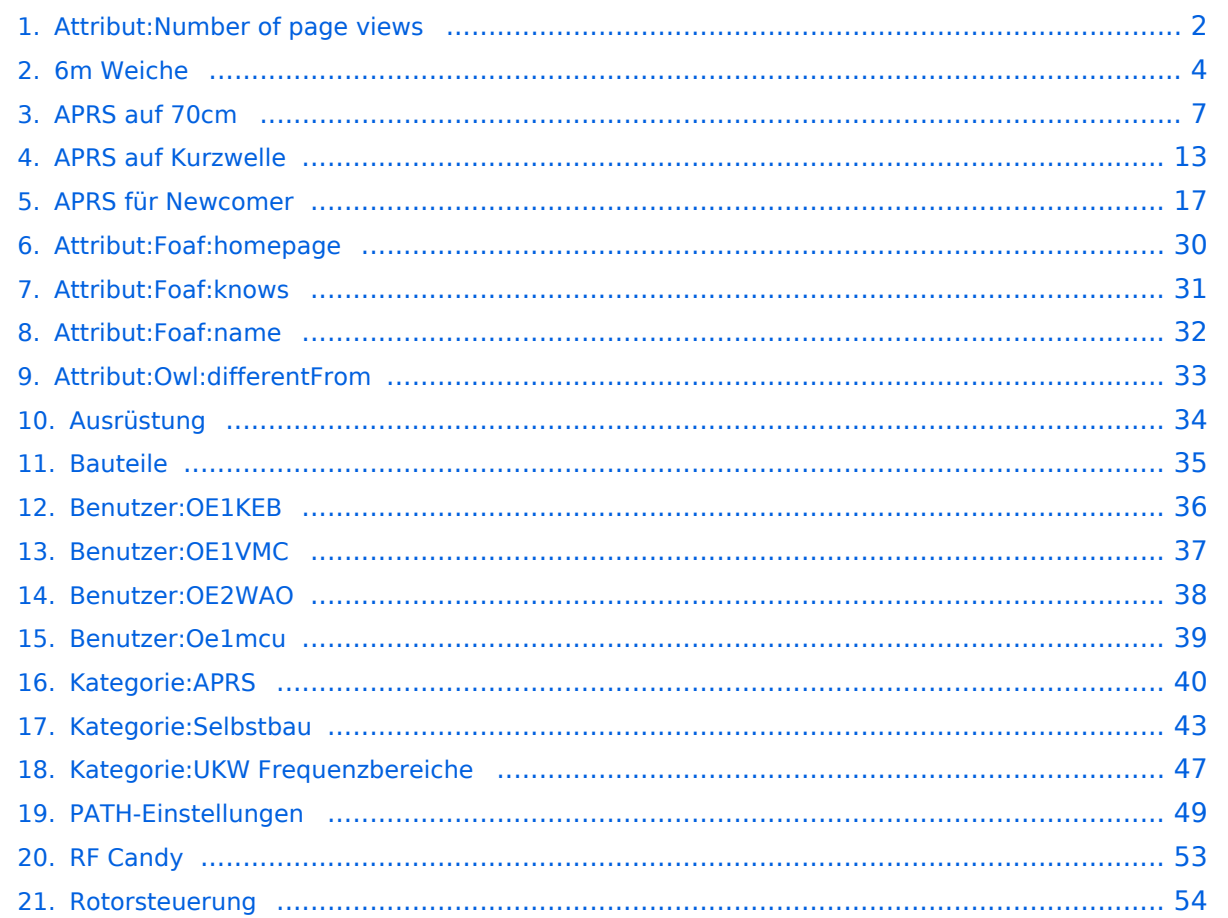

# <span id="page-1-0"></span>**Attribut:Number of page views**

"Anzahl der Seitenaufrufe (Number of page views)" ist ein Spezialattribut des Datentyps Zahl. Dieses Attribut ist softwareseitig fest definiert und auch bekannt als [Spezialattribut](https://www.semantic-mediawiki.org/wiki/Help:Spezialattribute). Es erfüllt eine besondere Funktion, kann aber wie jedes andere [benutzerdefinierte Attribut](https://www.semantic-mediawiki.org/wiki/Help:Attribut) verwendet werden.

```
Annotationen1151
vorherige 202050100250500nächste 20
```

```
Filter<p>Der <a target=" blank" rel="nofollow noreferrer noopener" class="external text" href="
https://www.semantic-mediawiki.org/wiki/Help:Property_page/Filter">Filter für die Suche nach 
Datenwerten zu Attributen</a> unterstützt die Nutzung von <a target=" blank" rel="nofollow
noreferrer noopener" class="external text" href="https://www.semantic-mediawiki.org/wiki/Help:
Query expressions">Abfrageausdrücken</a> wie bpsw. <code>~</code> oder <code>!<
/code>. Je nach genutzter <a target=" blank" rel="nofollow noreferrer noopener" class="
external text" href="https://www.semantic-mediawiki.org/wiki/Query_engine"
>Abfragedatenbank</a> werden auch die groß- und kleinschreibungsunabhängige Suche oder 
auch folgende weitere Abfrageausdrücke unterstützt:</p><ul><li><code>in:</code>: Das
Ergebnis soll den angegebenen Begriff enthalten, wie bspw. <code>in:Foo</code></li><
/ul><ul><li><code>not:</code>: Das Ergebnis soll den angegebenen Begriff nicht enthalten,
wie bpsw. <code>not:Bar</code></li></ul>
```
Unterhalb werden 20 Seiten angezeigt, auf denen für dieses Attribut ein Datenwert gespeichert wurde.

```
f
foaf:knows +
 +foaf:name +
 +foaf:homepage +
 +o
owl:differentFrom +
 +A
APRS für Newcomer +
+APRS +
+\OmegaMichael, OE2WAO +
+Michael, OE1MCU +
+A
APRS auf Kurzwelle +
+P
```
[PATH-Einstellungen](#page-48-0) [+](https://wiki.oevsv.at/wiki/Spezial:Durchsuchen/:PATH-2DEinstellungen)  $7.882 +$  $7.882 +$ A [APRS auf 70cm](#page-6-0) [+](https://wiki.oevsv.at/wiki/Spezial:Durchsuchen/:APRS-20auf-2070cm)  $2.032 +$  $2.032 +$ O [Karl, OE1KEB](#page-35-0) [+](https://wiki.oevsv.at/wiki/Spezial:Durchsuchen/:Benutzer:OE1KEB)  $1 +$  $1 +$ 6 [6m Weiche](#page-3-0) [+](https://wiki.oevsv.at/wiki/Spezial:Durchsuchen/:6m-20Weiche) 4.188 [+](https://wiki.oevsv.at/wiki/Spezial:Suche_mittels_Attribut/:Anzahl-20der-20Seitenaufrufe/4188) U [UKW Frequenzbereiche](#page-46-0) [+](https://wiki.oevsv.at/wiki/Spezial:Durchsuchen/:Kategorie:UKW-20Frequenzbereiche)  $1.722 +$  $1.722 +$ S [Selbstbau](#page-42-0) [+](https://wiki.oevsv.at/wiki/Spezial:Durchsuchen/:Kategorie:Selbstbau)  $76 +$  $76 +$ R [RF Candy](#page-52-0) [+](https://wiki.oevsv.at/wiki/Spezial:Durchsuchen/:RF-20Candy)  $1 +$  $1 +$ O [Christoph, OE1VMC](#page-36-0) [+](https://wiki.oevsv.at/wiki/Spezial:Durchsuchen/:Benutzer:OE1VMC)  $8.326 +$  $8.326 +$ R [Rotorsteuerung](#page-53-0) [+](https://wiki.oevsv.at/wiki/Spezial:Durchsuchen/:Rotorsteuerung)  $2.390 +$  $2.390 +$ A [Ausrüstung](#page-33-0) [+](https://wiki.oevsv.at/wiki/Spezial:Durchsuchen/:Ausr%C3%BCstung)  $573 +$  $573 +$ B [Bauteile](#page-34-0) [+](https://wiki.oevsv.at/wiki/Spezial:Durchsuchen/:Bauteile)  $1 +$  $1 +$ 

# <span id="page-3-0"></span>**6m Weiche**

## **6m Weiche**

# **Einige Infos über ein geplantes 6m-Relais in St.Johann am Walde in OE5**

## **Selbstbau: Chris, OE5DXL**

QRG: 51,810 MHz

QRA: JN68PC, St.Johann am Walde in OE5

Ein Meinungsaustausch über Fragen der mechanischen und elektrischen Stabilisierung ist erwünscht.

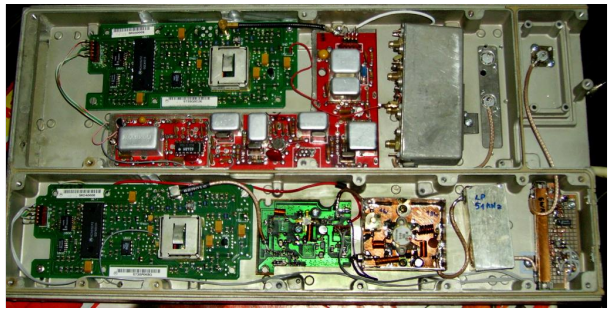

**Das Relais von innen**

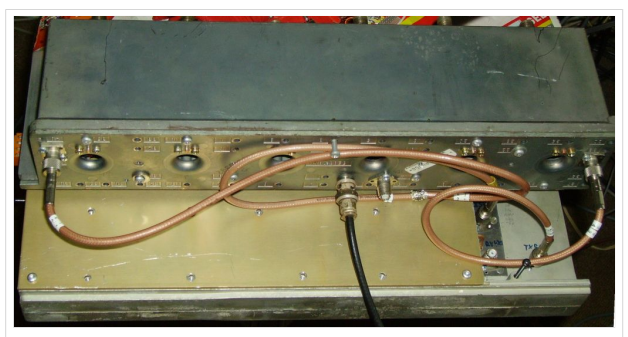

**Das Relais von außen**

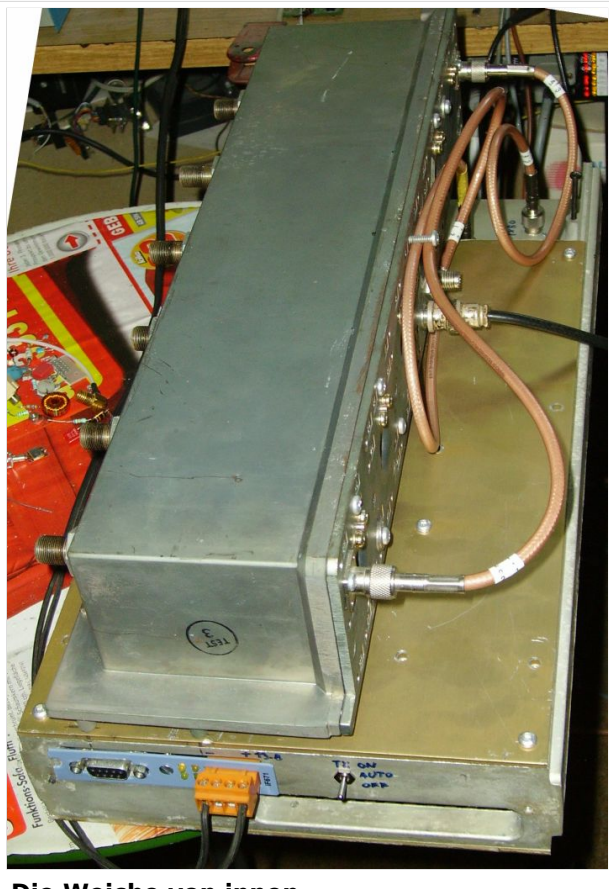

**Die Weiche von innen**

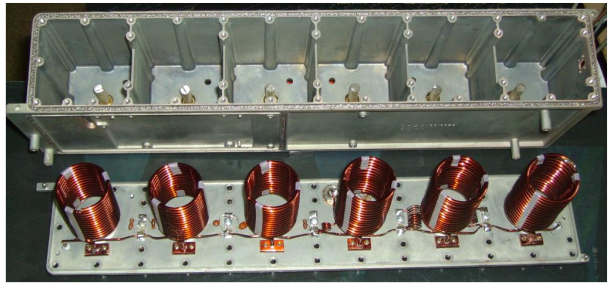

Weiche für 50MHz

### Die Filterkurven

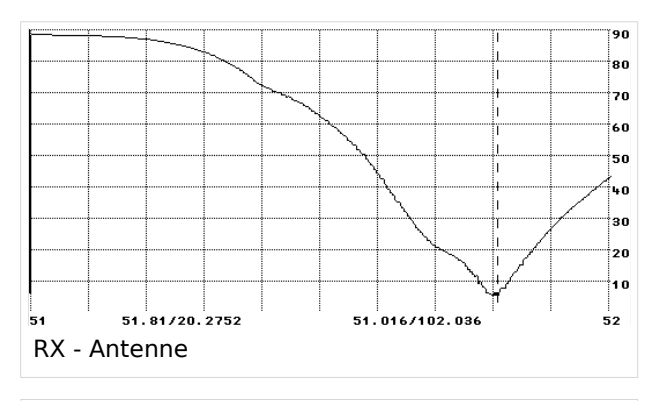

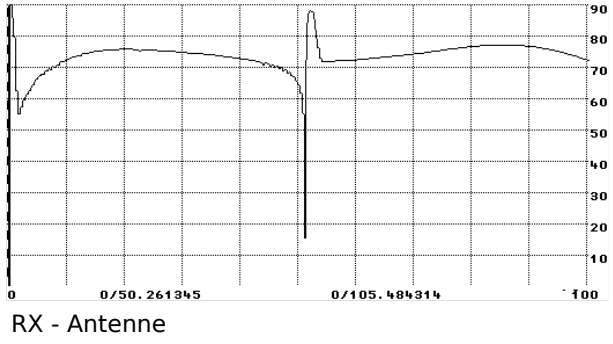

#### **Die Antenne: eine HB9CV**

#### [Datei:hb9cv.jpg](https://wiki.oevsv.at/w/index.php?title=Spezial:Hochladen&wpDestFile=hb9cv.jpg)

Kommentare erbeten.

## <span id="page-6-0"></span>**APRS auf 70cm**

Hinweis: Die Seite dokumentiert Aktiviäten zu APRS im Zeitraum 2008 bis 2017.

Aktuelle Informationen zu APRS-Digis finden sich unter <http://oevsv.at/ukw-referat>.

*Wir starten einen lokalen Versuch, die Hauptfrequenz 144,800 MHZ für den lokalen Raum Wien etwas zu entlasten. Daher wurde für die Frequenz 432.500 MHz ein Digipeater (OE1XKR) und mehrere Gateway`s eingerichtet. Diese Frequenz kann nur im Nahbereich von Wien,Tulln, Alland, Neulengbach, Wr. Neustadt und Buschberg genutzt werden. Es ist derzeit nicht vorgesehen eine Verbindung auf HF zu einer anderen Region zu ermöglichen. Pakete auf dieser Frequenz werden jedoch ins Internet "Digipeatet" und sind auf den diversen APRS - Seiten sichtbar. Dies ist ideal um mit Handfunkgeräten (Yaesu VX8, Kenwood THD) auch kurze Paketintervalle (30Sec) zu nutzen.*

Für die Hauptfrequenz 144,800 MHz gibt es keinerlei Änderungen. Sie kann und soll weiter wie bisher genützt werden.

## Inhaltsverzeichnis

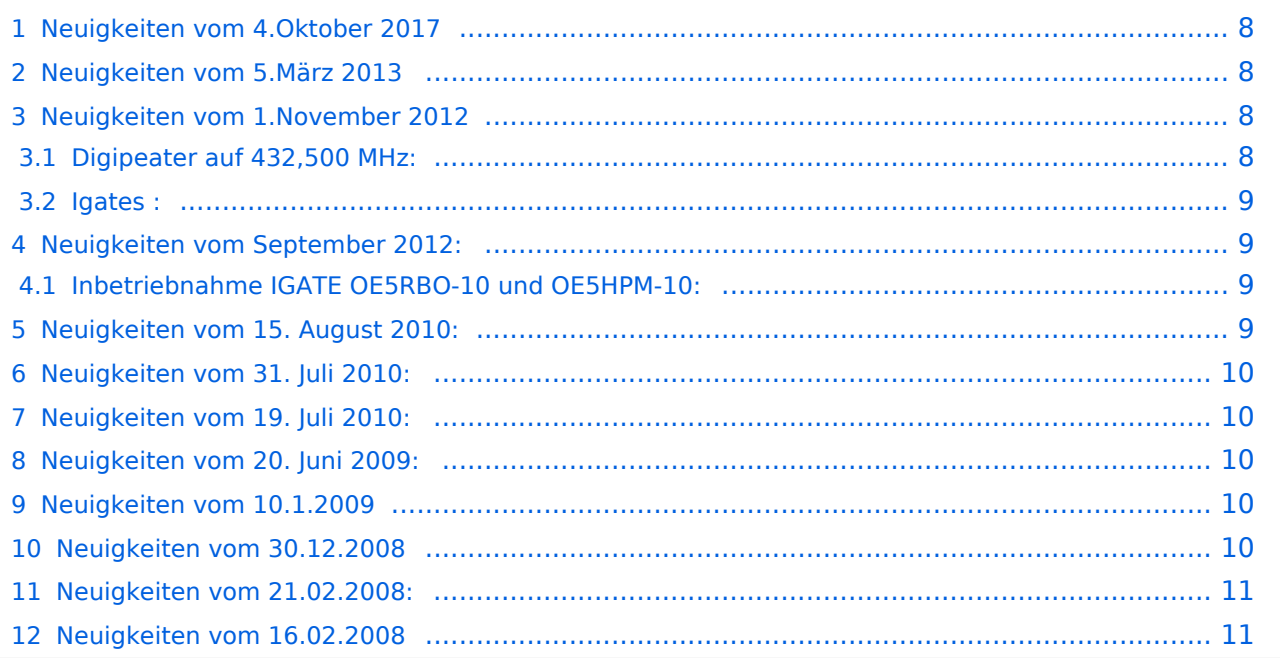

## <span id="page-7-0"></span>Neuigkeiten vom 4.Oktober 2017

#### **Übertragen von APRS Positionsdaten via LoRa möglich**.

Auf der Frequenz 433,775 MHz übertragen einige OMś ihre Positionsdaten via LoRa und diese werden mittels LoRa-APRS-igate an diverse APRS Server übermittelt um dann bei APRS.fi angezeigt zu werden.

Mehr darüber findet ihr in der Kategorie: Was ist HAM-IoT [[\[1\]](http://wiki.oevsv.at/index.php?title=Was_ist_HAM-IoT)]

### <span id="page-7-1"></span>Neuigkeiten vom 5.März 2013

**Probe Digi und Igate OE5RBO-10 wurde in einen dauerhaften Zustand als OE5XAR überführt**.

OE5XAR nutzt folgende Frequenzen:

Port 1: 433.800MHz 1k2bd

Auf der 433.800 ist TX/RX-Betrieb sowie auch message-forwarding zwischen 2m und 70cm ist etabliert. Primärer 70cm Zugang bleibt auf dieser QRG.

Port 2: 144.800Mhz 1k2bd

Verbesserung der Netzabdeckung im südwest. Innviertel. Außerdem wird die Aktivität von 2m innerhalb Wide1 auf 70cm geroutet damit die 70cm Nutzer über die Aktivitäten im Nahumfeld orientiert sind. Der 2m Zugang kann TX/RX.

Port 3: 432.500MHz 1k2bd (ab Ende März 2013)

Nur RX wegen Nähe zum Bakenband. Die 432.500 wird mitabgehört damit Mobilstationen nicht durch ständige QRG-Wechsel entnervt werden.

Eine Wetterstation ist auch als OE5XAR-1 installiert. .

#### <span id="page-7-2"></span>Neuigkeiten vom 1.November 2012

Nach Rücksprache mit dem Verantwortlichen für OE-OST, OE3KLU, Charly möchten wir den derzeitigen Stand für APRS auf 70 cm in der Osteregion bekannt geben:

#### <span id="page-7-3"></span>**Digipeater auf 432,500 MHz:**

OE1XKR-7 - Standort Wien, Wienerberg für die Versorgung von Wien und südliche Umgebung

OE3XGR - Standort Buschberg für die Versorgung von Wein- und Waldviertel, sowie nordliches Wien

OE3XTR-7 - Standort Hohe Wand für die Versorgung von südliches Niederösterreich.

OE3XWR - Standort Riederberg, für die Versorgung des Tullnerfeld bis etwa St. Pölten

#### <span id="page-8-0"></span>**Igates :**

OE3XUR, Perchtoldsdorf

OE3IWA, Wien 23

OE1PDB, Wien West \*

OE1SSU-12, Wien 23

OE1XAR-15, Bisamberg

OE3XTR-7, HoheWand

OE3XWR, Riederberg

OE3ARC-10, Hochstrass

OE3MZC-2, Neulengbach

OE3GRA-10, Alland

.

OE1PDB-?? wird in das Rufzeichen OE3XWR mit neuem Standort geändert.

Die Frequenz 432,500 MHz wird laut Bandplan der IARU genützt und beibehalten.

Es ist auch bereits ein Digi in HG auf dieser qrg in Verwendung :

HG8PKU-3, jedoch im südlichen Ungarn und daher je nach Bedingungen in Reichweite unserer Digipeater (OE3XTR-7) .

Eine Verbindung in andere Regionen von OE ist nicht vorgesehen.

#### <span id="page-8-1"></span>Neuigkeiten vom September 2012:

#### <span id="page-8-2"></span>**Inbetriebnahme IGATE OE5RBO-10 und OE5HPM-10:**

*Im Innviertel / Oberösterreich existieren seit September 2012 in der ersten Ausbaustufe 2 IGATEs (OE5RBO-10, OE5HPM-10) welche auf 433.800 MHz, ein weiteres IGATE bei OE5XBL ist in Planung.*

Es wurde bewusst nicht die QRG 432.500 MHz verwendet, da diese nur 10kHz Abstand zum Bakenbereich hat.

--[Oe5hpm](https://wiki.oevsv.at/w/index.php?title=Benutzer:Oe5hpm&action=view) 21:40, 2. Nov. 2012 (CET)

### <span id="page-8-3"></span>Neuigkeiten vom 15. August 2010:

OE1XKR - Digipeater in Wien Laaerberg wegen Wassereinbruch nach heftigem Gewitter ausser Betrieb. Totalschaden aller Funkgeräte und TNC`s im vorgesehen Raum. Gerätschaften müssen abgebaut werden. Es ist mit einem längeren Ausfall zu rechnen.

OE3XMR wird versuchsweise als Digi wieder aufgeschaltet. Reichweite auf Grund des Standortes sehr eingeschränkt. Notfalls auf 144,800 MHz ausweichen.

## <span id="page-9-0"></span>Neuigkeiten vom 31. Juli 2010:

OE3XMR dank einer grosszügigen Spende von OE3NSU, Hermann wieder in Betrieb.

## <span id="page-9-1"></span>Neuigkeiten vom 19. Juli 2010:

OE3XMR Gateway für 144,800 MHz und 432.500 MHz wegen Totalschaden des PC ausser Betrieb. 432.500 MHz wird vorläufig von OE3XUR mitversorgt.

## <span id="page-9-2"></span>Neuigkeiten vom 20. Juni 2009:

'''*Frequenzwechsel OE1XKR (70cm Digi APRS Wien) von 430.800 auf 432.500 MHz:'''*

Heute, Samstag, den 20. Juni 2009 wurde - nach dem Vorschlag der IARU - der lokale Digipeater OE1XKR von 430.800 auf 432.500 MHz umgestellt. Bitte Empfangsberichte an oe3msu(at)oevsv. at - Danke

Es gibt daher auf der "alten" qrg 430.800 keine Digipeater mehr. Nur OE3XUR wird weiter als Gateway in Betrieb bleiben. Dieses Gateway deckt aber nur den Süden Wiens und angrenzende Regionen im Bereich Mödling ab.

Wir bitten daher die Benützer dieser qrg ihre Funkgeräte - wenn möglich - auf 432.500 MHz umzustellen

### <span id="page-9-3"></span>Neuigkeiten vom 10.1.2009

Bei der IARU Konferenz 2008 in Davos wurde als neue 70cm APRS Frequenz 432.500 festgelegt. Künftig werden alle Digipeater/Gates von 430.800 auf **432.500** verlegt.

### <span id="page-9-4"></span>Neuigkeiten vom 30.12.2008

Das 70cm Netz wurde um 3 Gateways erweitert:

OE3REC - 11 in Probsdorf für die Region Nordöstliches Wien und Marchfeld

OE3AAS - 4 in Korneuburg für die Region Nordliches Wien, ev auch für das Tullnerfeld

OE3CMW - 4 in Klosterneuburg für das Nordwestliche Wien, ev auch für die Umgebung von Stockerau.

Danke im Namen der APRS - Freunde für die Errichtung und den Betrieb dieser Gateway`s

OE3XMR derzeit ausser Betrieb Totalschaden des PC, OE3XUR hat auch auf 432.500 geschatet.

OE1XKR weiter als einziger Digipeater.

Vielleicht eine Gelegenheit auch die qrg 430,800 MHz auszuprobieren und 2 meter etwas zu entlasten.

Empfangsberichte bitte an oe3msu(at)oevsv.at

## <span id="page-10-0"></span>Neuigkeiten vom 21.02.2008:

Auf Grund sehr starker Störungen auf der neuen Frequenz 433.800 MHz, welche sowohl im oberen LPD Bereich sowie unter anderem auch von Fernsteuergeräten stark genutzt wird, müssen wir diese Frequenz wieder verlassen. **Als neue Frequenz ist 430,800 MHz vorgesehen**.

Anlass ist auch, dass der Sysop von OE1XKR (OE3KLU, Charly und/oder OE1DMB, Andreas) den Repeater nur sehr mühsam von zuhause aus fernwarten kann. Dies sollte aber immer möglich sein, um bei eventuellen Störungen das Gerät abschalten zu können.

Es tut mir leid, dass so kurz nach Inbetriebnahme schon ein Frequenzwechsel vorgenommen werden muss.

Bitte stellt eure 70 cm APRS Geräte - wenn möglich - auf die neue qrg 430,800 MHz um und berichtet mir weiter über die Ausbreitungsbedingungen und vor allem die Reichweite. Ich persönlich habe einen Duobänder dazu verdammt auf beiden qrg`s abwechselnd zu senden.

Zusätzlich hat OE3KLU den Repeater auch auf **WIDE** empfangsbereit gemacht. Dieser reagiert also auf folgende PATH - Einstellungen:

"WIDE" und/oder "WIEN"

also z.B.: Path= "WIEN,WIDE2-2" oder "WIDE1-1,WIDE2-2"

#### **jedoch nicht mehr auf "RELAY" !!!**

vy 73 de oe3msu - max

im Namen auch von OE3KLU, Charly und OE1DMB, Andreas.

#### <span id="page-10-1"></span>Neuigkeiten vom 16.02.2008

Seit heute (Samstag, 16.02.2008) ist probeweise der APRS Digipeater OE1XKR am Standort Wienerberg (Wien 10.) von der Frequenz 144.800 MHz auf 433.800 MHz gewechselt (Danke an OE3KLU,Charlie).

Bisher war dieser Digipeater als Ersatz für den Digipeater OE1XQR (144.800 MHz) gedacht.

Wir versuchen die APRS - Hauptfrequenz auf 144.800 MHz zu entlasten.

Die von OE1XKR digipeateten Pakete werden von OE3XMR (Standort Perchtoldsdorf) ins internationale A.P.R.S. Netz weitergegeben. Die Digipeatfunktion von OE3XMR wurde zum gleichen Zeitpunkt abgeschaltet und dieser fungiert "nur" mehr als Gateway.

Gesucht werden Stationen, welche ihre APRS Aussendungen auf diese Frequenz umstellen können, um die Reichweite des Digipeaters zu erforschen. Wenn sich diese Konfiguration bewährt, ist daran gedacht für den Wiener Raum diese Frequenz permanent zu nützen.

Empfangsberichte, Vorschläge und Kritik bitte an oe3msu@oevsv.at oder über das Kontaktformular.

Viel Spaß beim Testen.

[Zurück](https://wiki.oevsv.at/w/index.php?title=APRS&action=view)

# <span id="page-12-0"></span>**APRS auf Kurzwelle**

*Hinweis: Der folgende Artikel stammt aus dem Jahr 2008 und wurde 2011 zuletzt aktualisiert, er ist aus heutiger (2022) Sicht als historisch zu bezeichnen.*

## Inhaltsverzeichnis

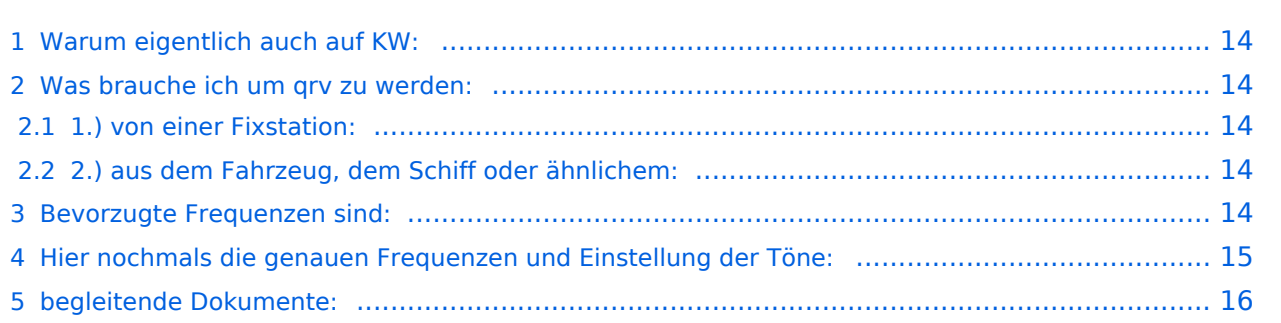

#### <span id="page-13-0"></span>**Warum eigentlich auch auf KW:**

Wenn kein UKW – Digipeater oder Gateway in der Nähe ist – auf hoher See, in dünn besiedelten Gegenden, oder wenn in diesem Land A.P.R.S. noch nicht so bekannt ist – kann eine Verbindung und Positionsbestimmung nur auf KW erreicht werden.

Da die Bedingungen für Paket Radio auf KW natürlich nicht so günstig sind, werden hier 300 Baud verwendet und die Pakete so kurz wie möglich gehalten.

Derzeit (Juli 2008) sind einige OM`s und XYL`s in Europa mit APRS unterwegs siehe unter *[NEWS](http://wiki.oevsv.at/index.php/NEWS)*

#### <span id="page-13-1"></span>**Was brauche ich um qrv zu werden:**

#### <span id="page-13-2"></span>1.) von einer Fixstation:

ein Modem – muss auch 300 Baud können -, ein KW-Funkgerät und eine Antenne. Zur Visualisierung ist dann noch der PC und ein geeignetes Programm notwendig (wie bei UKW)

#### <span id="page-13-3"></span>2.) aus dem Fahrzeug, dem Schiff oder ähnlichem:

ein Modem, ein Funkgerät, das auch 10MHz kann, einen GPS-Empfänger und eine passende Antenne. Sollte das Modem noch programmiert werden müssen – einen PC oder Laptop.

#### <span id="page-13-4"></span>**Bevorzugte Frequenzen sind:**

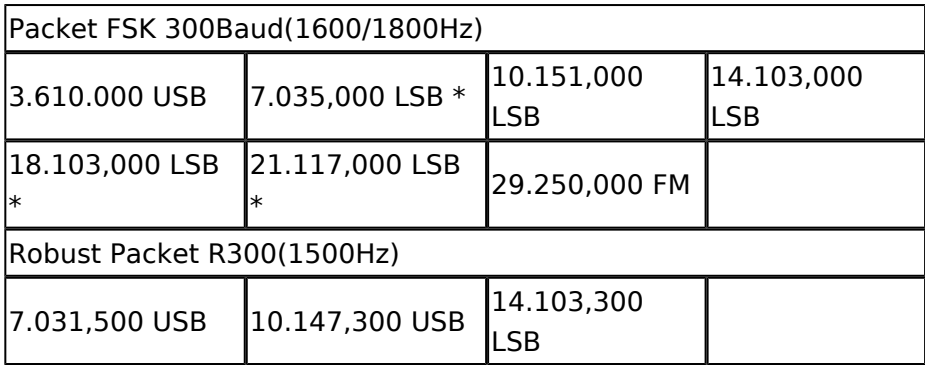

derzeit wenig Betrieb

Mehr dazu auf youtube: [Video F/OE1CWJ portable](http://www.youtube.com/watch?v=uMYXW5mAS6Q)

#### **Die wichtigste qrg ist derzeit - auf Grund der Bedingungen - die 10 MHz–Frequenz.**

Nun zu den Modems: Es gibt auf dem Markt einige brauchbare Modems in jeder Preisklasse von 30.- Euro im Nachbau über 200.- Euro, welches auch die Betriebsart "Robust-Packet" (davon weiter unten) kann, bis unendlich. Näheres findet ihr auf den Seiten der APRS Freaks. (suche nach APRS oder Packetradio bringt viel)

Als Geräte eignen sich viele portable KW-Geräte (wenn eine D-SUB Anschlussbuchse vorhanden ist, kann man leicht von Packet auf Phonie wechseln). Als Antenne hat sich eine durchstimmbare KW-Antenne bewährt, aber "Standmobil" reicht auch ein Dipol

Das Modem muss vor Verwendung mit Rufzeichen und diverse Parameter konfiguriert werden – Nullmodemkabel (9-pol Seriell – 9-polig seriell) oder - wenn schon vorhanden – eine USB-Schnittstelle.

Und schon kann es los gehen.

Neuer Digipeater für Kurzwelle in FSK und Robust - Packet. Näheres [hier.](https://wiki.oevsv.at/wiki/HF-Digis_in_OE)

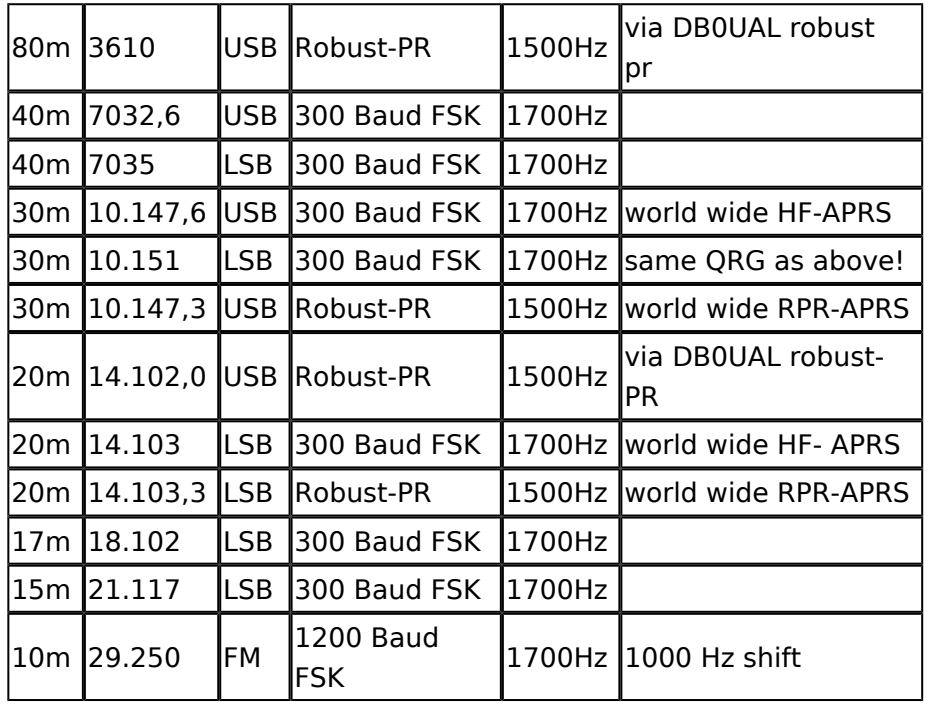

#### <span id="page-14-0"></span>**Hier nochmals die genauen Frequenzen und Einstellung der Töne:**

check your AFSK center frequency of your TNC or Soundcard modem, since every model has different tones, which will result in a different DAIL-QRG. For normal 300 baud packet mode a hffrequency accuracy of +-20Hz is essential. For Robust-Packet mode (OFDM) frequency drift of abt. +-240Hz is allowed. Do not overdrive (overmodulate) your transmitter. Check for distortion due to hf ingress and keep your signal clean and narrow in bandwith.

see [www.db0anf.de www.db0anf.de] or [www .aprs.he.fi www .aprs.he.fi]

Beispiel: [Medium:10\\_MHz\\_Channel\\_Spektrum.pdf](https://wiki.oevsv.at/w/index.php?title=Spezial:Hochladen&wpDestFile=10_MHz_Channel_Spektrum.pdf) 10 MHz Channel Spektrum (Darstellung der Töne) Ein Beispiel für APRS auf KW findest du hier : [OE1HSS in der Karibik](https://wiki.oevsv.at/wiki/Oe1hss)

Robust-Packet hat den Vorteil, dass – einfach ausgedrückt – diese Betriebsart sozusagen mitdenkt. Am Anfang jedes Paketes wird eine kurze Information mit gesendet – eine sogenannte "Error Correction" - dadurch kann das empfangene Packet in gewisser Weise vom Empfänger nachkorrigiert werden kann, das heisst Abweichungen bis zu 240 Hz werden im Gegensatz zu FSK (nur 20Hz) ausgeglichen. Außerdem arbeitet Robust-Packet mit einer hohen Komprimierung, daher werden die Pakete kürzer und Störungen (Knacksen, Rauschen etc.) werden meist ausgeblendet.

Dies kann nur eine sehr vereinfachte Erklärung sein, näheres wird demnächst in den Publikationen veröffentlicht. Derzeit sind nur wenige Stationen in dieser Betriebsart qrv, erst wenn man von den Vorteilen überzeugt ist, werden es sicher mehr werden.

OE3MZC hat für seinen Vortrag über RobustPacket ein Overlay erstellt.

Dieses Overlay gibt es in einem . pdf-File Overlay RobustPacket und kann [downgeladet](https://wiki.oevsv.at/w/nsfr_img_auth.php/8/84/Robust_Packet_Radio_rev1.pdf) werden.

### <span id="page-15-0"></span>**begleitende Dokumente:**

[APRS auf KW und Robust Packet](https://wiki.oevsv.at/w/nsfr_img_auth.php/9/97/APRS_auf_Kurzwelle.pdf) (.pdf von OE3MZC) [Overlay RobustPacket](https://wiki.oevsv.at/w/nsfr_img_auth.php/8/84/Robust_Packet_Radio_rev1.pdf) (pdf. von OE3MZC) [10 MHz Channel Spektrum](https://wiki.oevsv.at/w/nsfr_img_auth.php/f/fd/APRS10MhzChannel.pdf) (.pdf) (.pdf von OE3MZC) [Path - Einstellungen](#page-48-0) [Wie verwende ich Smart-Beaconing](https://wiki.oevsv.at/wiki/SMART-Beaconing_usw.)

[Zurück](https://wiki.oevsv.at/w/index.php?title=APRS&action=view)

# <span id="page-16-0"></span>**APRS für Newcomer**

## Inhaltsverzeichnis

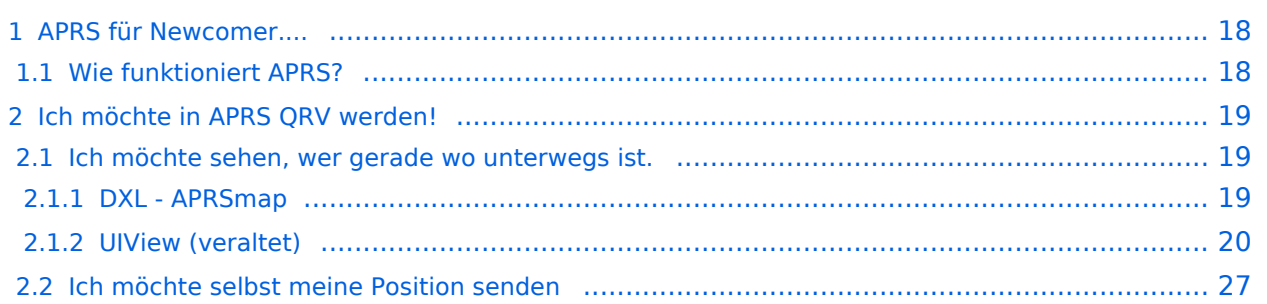

## <span id="page-17-0"></span>APRS für Newcomer....

Nachdem mich einige OMs permanent löcherten, warum ich denn nicht in APRS QRV sei, beschloss ich, es mal zu versuchen. Einen OpenTracker+ bestellt, einen netten OM gefunden, der mir das Ding zusammenlötet (ich war zu faul dazu, hi), ein einfaches Funkgerät organisiert und ich dachte, damit wäre die Sache gelaufen.

Direkt zu beziehen ist das Gerät über: <http://n1vg.net/opentracker/features.php>

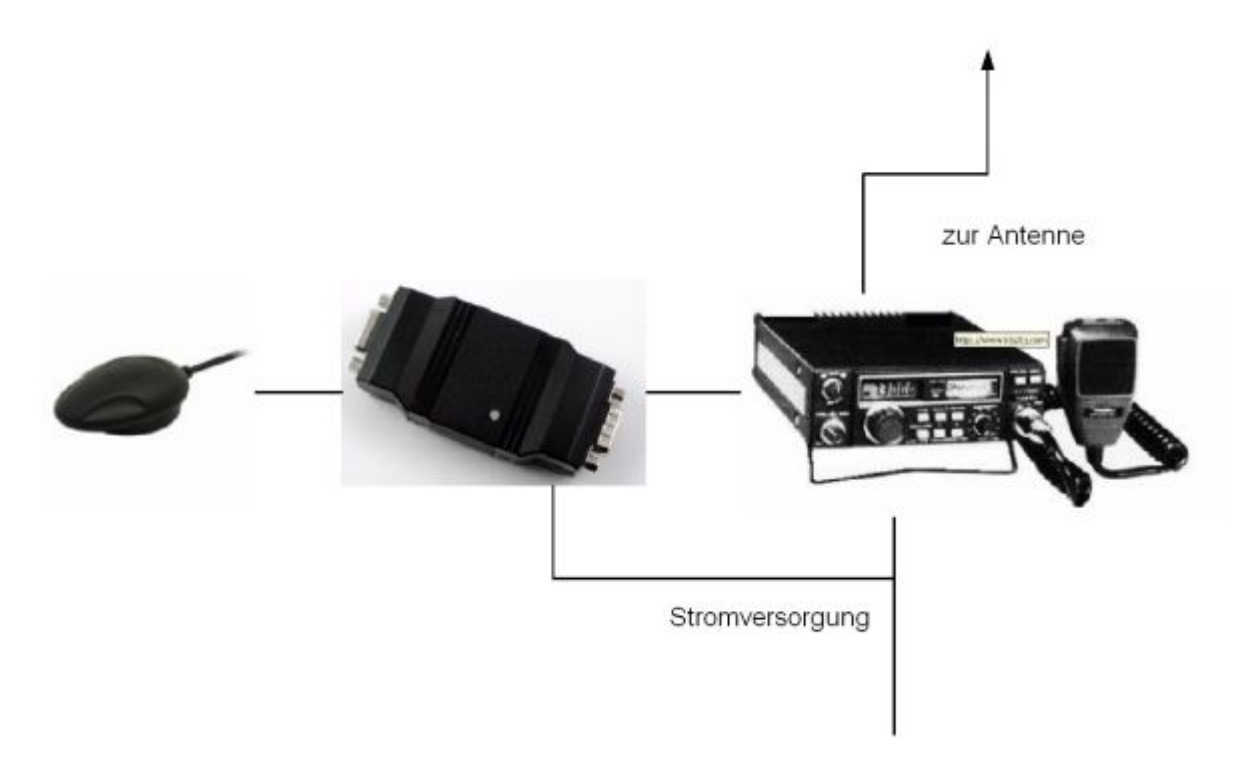

Wer Bauteile und Budget sparen möchte, kann sich auch den [DXL - APRStracker](https://wiki.oevsv.at/wiki/DXL_-_APRStracker) zusammenlöten, in der minimalsten Form mit nur etwa 10 Bauteilen ist man schon fast QRV in APRS.

#### [400](https://wiki.oevsv.at/w/index.php?title=Spezial:Hochladen&wpDestFile=dxlTracker_inUse.png)

Auf dem Bild dargestellt, der Schaltungsvorschlag von OE5HPM auf einer industriell gefertigten Platine in SMT aufgebaut.

Doch so einfach sollte die Sache nicht werden! Nach vielen Versuchen und Misserfolgen wurde schließlich das Funkgerät ausgetauscht und ein weiteres, im Auto befindliches Funkgerät entfernt, da dessen Prozessor offensichtlich die GPS-Maus gestört hat. In der Zwischenzeit funktioniert APRS nicht nur im "Haupt-Auto" sondern auch im Zweitwagen ist ein altes kommerzielles Funkgerät mit einem Opentracker+ und einer GPS-Maus in Betrieb. Ich möchte hier meine Erfahrungen weitergeben, um so dazu zu animieren, wieder mal experimentell tätig zu werden (schließlich sind wir ja ein experimenteller Funkdienst, oder?).

## <span id="page-17-1"></span>**Wie funktioniert APRS?**

Der GPS-Empfänger sendet die Positionsdaten über eine serielle Schnittstelle an eine Prozessor (bei mir ein OpenTracker+) oder den [DXL - APRStracker](https://wiki.oevsv.at/wiki/DXL_-_APRStracker). Dieser verarbeitet die Daten und sendet sie mittels eines Modems (beim [DXL - APRStracker](https://wiki.oevsv.at/wiki/DXL_-_APRStracker) ist der Prozessor zugleich das Modem) an das Funkgerät. Für die Techniker: der GPS-Empfänger sendet NMEA-Protokoll, der Prozessor schickt ein Packet-Radio UI-Packet über ein 1200 Baud-PR-Modem in den Mic-Eingang des Funkgeräts

und tastet gleichzeitig die PTT. In unserem Gebiet wird die Frequenz von 144,800 MHz simplex dafür verwendet, im Innviertel sind auch schon einige Digipeater und Igates auf 433.800 MHz QRV. Auf diesen Frequenzen hören einige "Digipeater" und "Gateways (IGATE)" mit und empfangen die ausgesendeten Pakete. Ein Digipeater sendet jedes Datenpaket anhand bestimmten regeln weiter. Da diese zumeist auf hohen Bergen stehen, empfängt ein weiterer "Digipeater" oder ein "Gateway" dieses Paket. Ein Gateway verfügt zusätzlich über einen Internet- und oder HAMNET Zugang und sendet dieses Paket über das Netz zu einem zentralen Server oder weiter zum nächsten IGATE. Dieser wiederum gibt die Information wieder an alle anderen Server weiter, so dass meine Pakete (mit meinen Positions-Informationen) überall auf der Welt abgerufen werden können. Neben APRS auf 2m wird das auch auf Kurzwelle gemacht (siehe die weiteren Informationen in dieser Interessensgruppe), damit Leute in Gebieten ohne UKW oder UHF-Versorgung ebenfalls Ihre Position senden können.

Aus diesen o.a. Servern können diese Informationen jetzt abgefragt und die Position der OMs angezeigt werden (siehe folgenden Abschnitt).

## <span id="page-18-0"></span>Ich möchte in APRS QRV werden!

#### <span id="page-18-1"></span>**Ich möchte sehen, wer gerade wo unterwegs ist.**

Dazu braucht man nur einen PC mit Internet und oder HAMNET-Zugang. Auf z.B.: [http://www.](http://www.db0anf.de/) [db0anf.de/](http://www.db0anf.de/) kann man den Standort eines OMs, seinen Fahrweg, und einige technische Infos sehen. Auch unter [http://www.findu.com,](http://www.findu.com) [https://www.aprsdirect.com](https://www.aprsdirect.com/) oder <http://aprs.fi>kann man einzelne Stationen auf Google-Maps oder auf Karten sehen.

Will man einen Überblick über z.B.: Österreich, Europa, die Welt, ... in Echtzeit haben, gibt es mehrer Möglichkeiten:

### <span id="page-18-2"></span>DXL - APRSmap

OE5DXL hat ein **mächtiges Werkzeug für die APRS-Visualisierung** entwickelt. Dieses Opensource Projekt eines neuen APRS Client Programms ist im Wiki unter [DXL - APRSmap](https://wiki.oevsv.at/wiki/DXL_-_APRSmap) beschrieben.

Es stellt das derzeit **innovativste und umfangreichste** APRS Programm weltweit dar, und hält trotzdem an einem minimalistischen Grundgedanken fest.

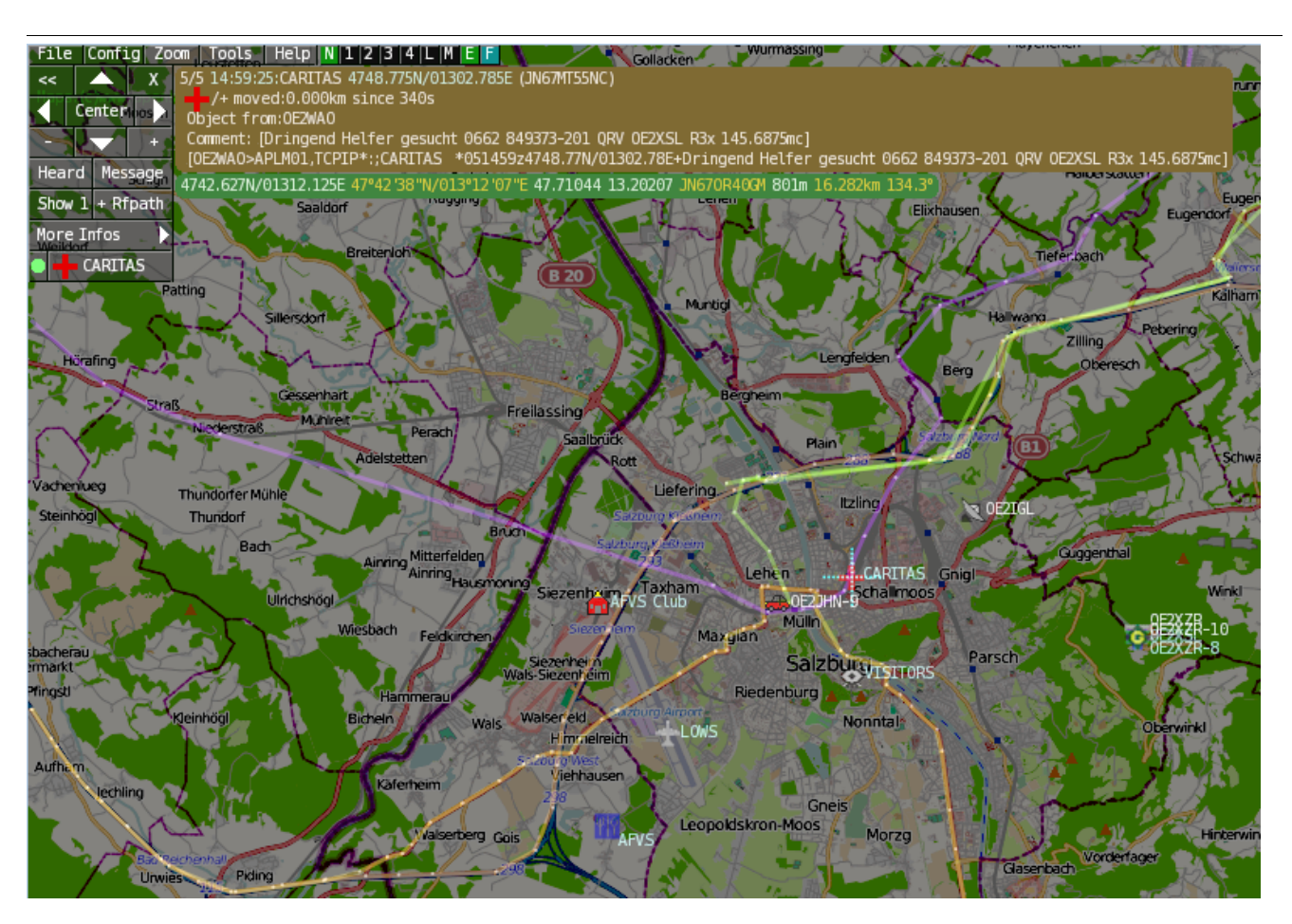

#### <span id="page-19-0"></span>UIView (veraltet)

Man lädt sich das Programm IU-View von<http://www.ui-view.org/>herunter. Das gibt es in einer freien 16bit Version oder in einer lizenzpflichtigen 32bit Version. Die Lizenz erhält man nach Registrierung auf der o.a. Homepage innerhalb weniger Stunden kostenlos. Der Autor, Roger Barker G4IDE ist im September 2004 an Krebs verstorben und seine "Erben" ersuchen um eine Spende an eine Krebs-Hilfe-Organisation als Gegenleistung für UIView.

Wenn man UI-View startet, öffnet sich auch die (englische) Hilfe, die die Konfiguration erklärt. Hier in Kurzform, wenn mehr Hilfe nötig ist, bitte an OE3MSU wende, Max hilft gerne!

> Damit UI-View weiß, wer man ist und wo man zu Hause ist (UI-View sendet diese Informationen an einen Server, siehe später) muss man unter "Setup/Station Setup" das eigene Call und die Position eingeben. Zur Kontrolle wird der Locator angezeigt.

Bei "Beacon Comment" kann ein Text angezeigt werden, der mit übertragen wird. Die restlichen Einstellungen können auf den angezeigten Standard-Werten belassen werden.

#### Attribut:Number of page views

# **BlueSpice4**

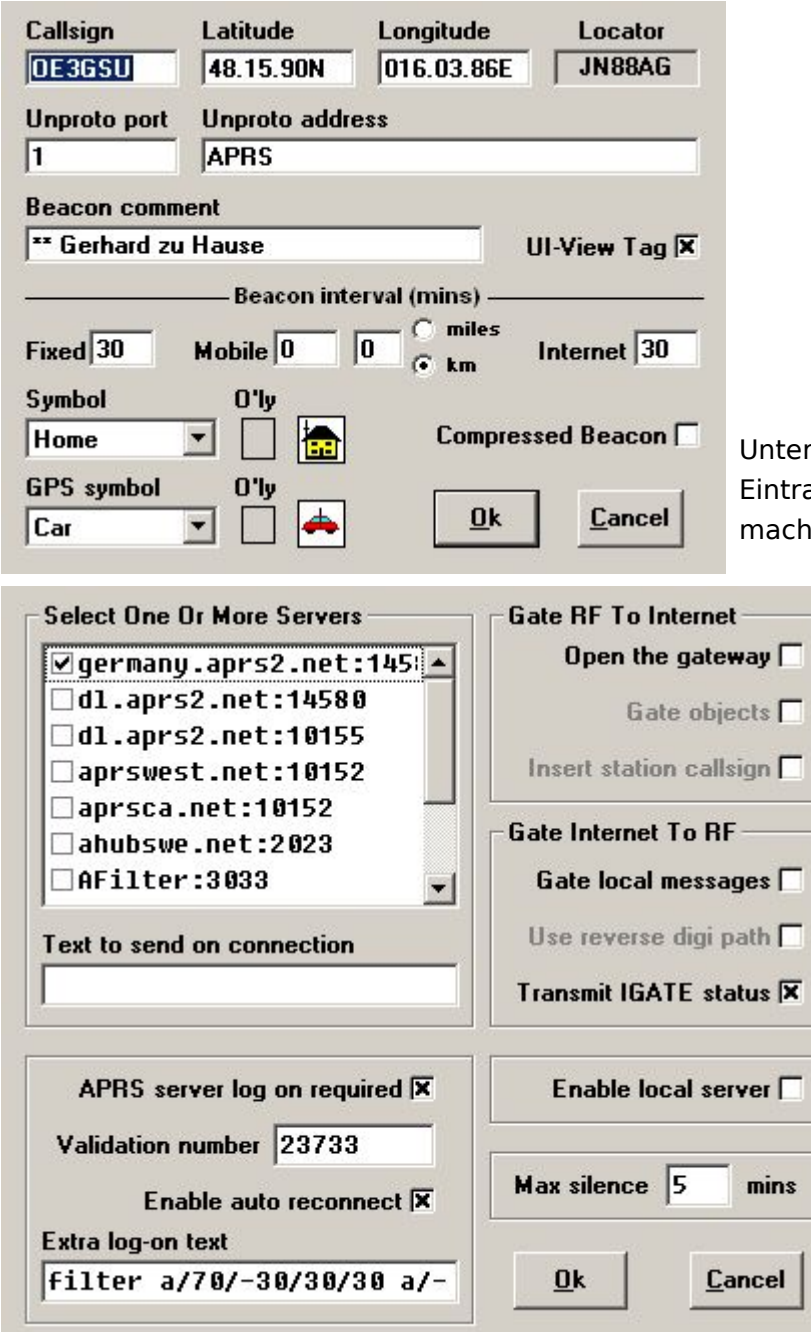

Unter " Setup/APRS-Server Setup" ist ein Eintrag für den Server in Deutschland zu machen. Dazu einfach einen Eintrag unter

> "Select One Or More Servers" anklicken, dann auf der Tastatur "Einfg."-Taste und den Text "germany.aprs2.net:14580" eingeben und mit "Return" abschließen. Dabei spezifiert das ":14580" den gewünschten IP-Port. Anschließend noch den neuen Eintrag markieren (Hackerl)! Unter "Extra log-on text" wird ein Filter eingegeben, damit nur Informationen über Stationen in diesem Bereich übertragen werden (andernfalls freut sich der Provider über die Extra-Kosten für das Download-Volumen).

Das funktioniert so: "filter a/AA/BB/CC/DD" wobei die einzelnen Parameter folgende Bedeutung haben:

filter Keyword für den Server, damit der weiß, was wir von ihm wollen

- a Keyword, um einen Bereich (Area) anzugeben
- AA geogr. Breite in Grad (Nord = positiv, Süd = negativ) der linken oberen Ecke
- BB geogr. Länge in Grad (Ost = positiv, West = negativ) der linken oberen Ecke
- CC geogr. Breite in Grad (Nord = positiv, Süd = negativ) der rechten unteren Ecke
- DD geogr. Länge in Grad (Ost = positiv, West = negativ) der rechten unteren Ecke

Es können auch mehrere solche Filter hintereinander angegeben werden. Welche Filter bzw. Parameter der Server akzeptiert, findet man unter [http://www.aprs-is.net/javAPRSSrvr](http://www.aprs-is.net/javAPRSSrvr/javaprsfilter.htm) [/javaprsfilter.htm](http://www.aprs-is.net/javAPRSSrvr/javaprsfilter.htm) Filter sind jedoch nur für den Port: 14580 notwendig. Die Betreiber der Server stellen aber fixe Filter mit eigenen Portnummern zur Verfügung: hier ein Beispiel:

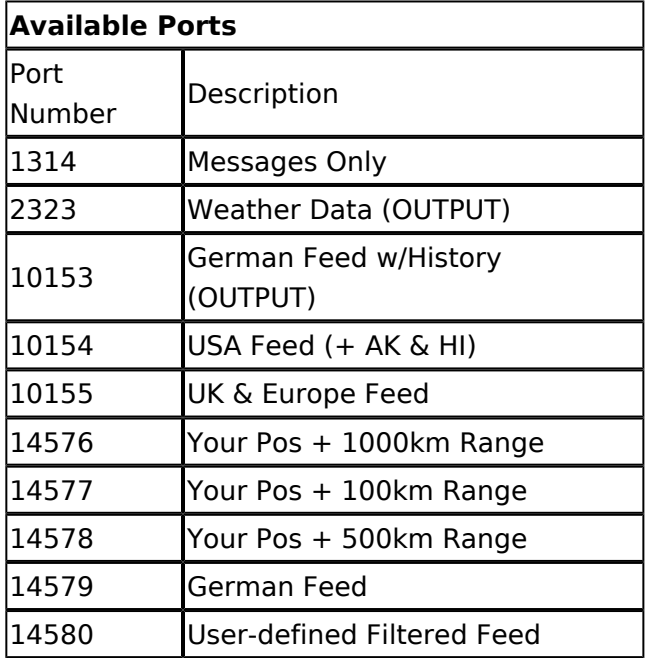

Die vollständige Liste alles Server findest du unter:<http://www.aprs2.net/>Und die Liste der möglichen Filter unter: <http://www.aprs-is.net/javAPRSSrvr/javaprsfilter.htm>

Die "Validation number" erhält man bei der Registrierung.

Mit dem Menu-Punkt "Action / Connect to APRS Server" stellt man die Verbindung zum gewählten APRS-Server her und schon sollten die ersten Symbole auf der Karte auftauchen (falls diese zum ausgewählten Bereich passt). Am unteren Bildrand sieht man die über das Internet einlangenden Informationen durchlaufen.

Nach einiger Zeit sieht das dann so aus:

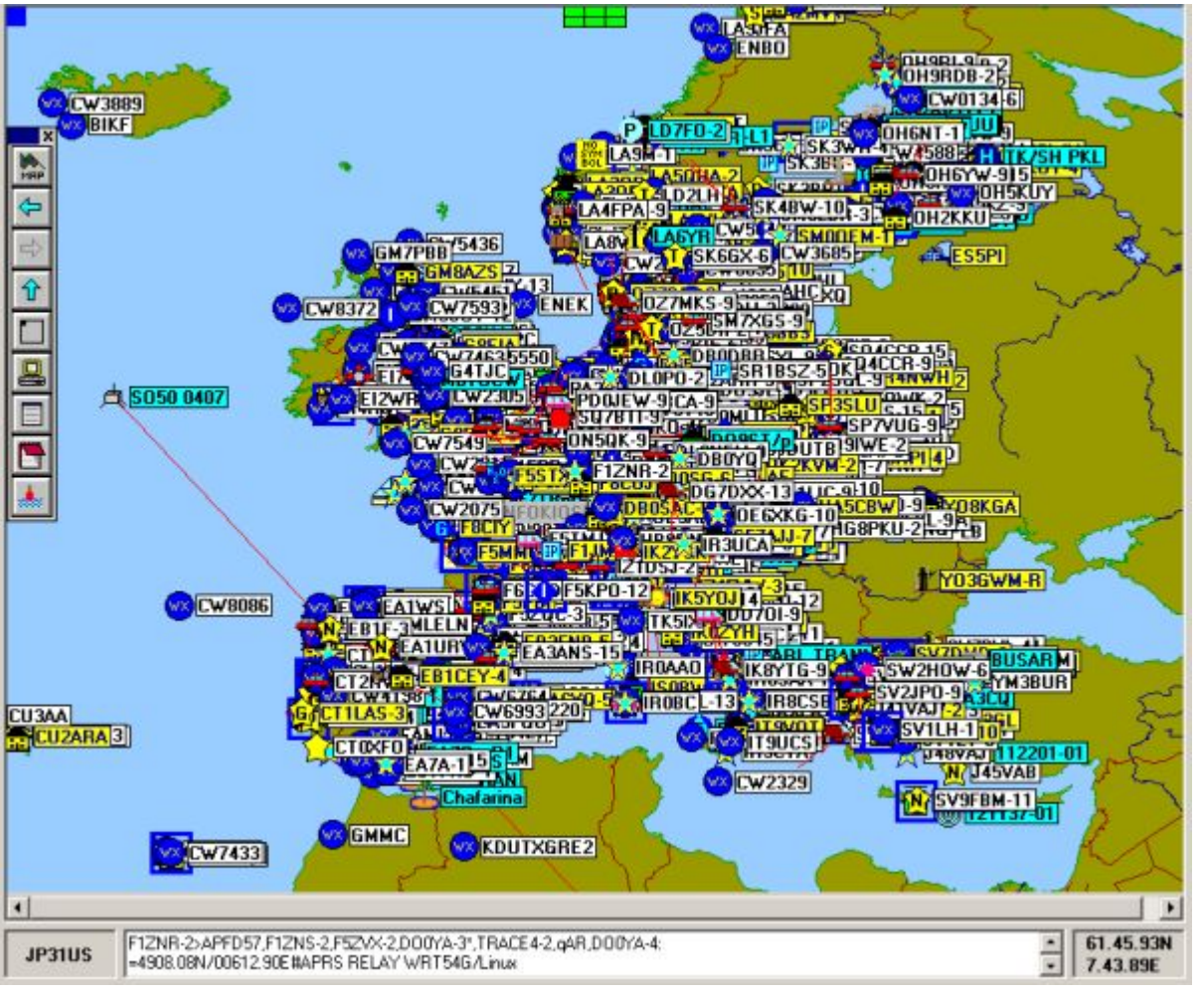

**Nachder** 

das ein wenig unübersichtlich ist, kann man auf eine kleinere Karte umschalten. Das geht über

das Menu mit "Map / Load a Map" oder mit dem Button  $\left[\begin{matrix} \bullet \\ \bullet \end{matrix}\right]$  in der links angezeigten Werkzeugleiste.

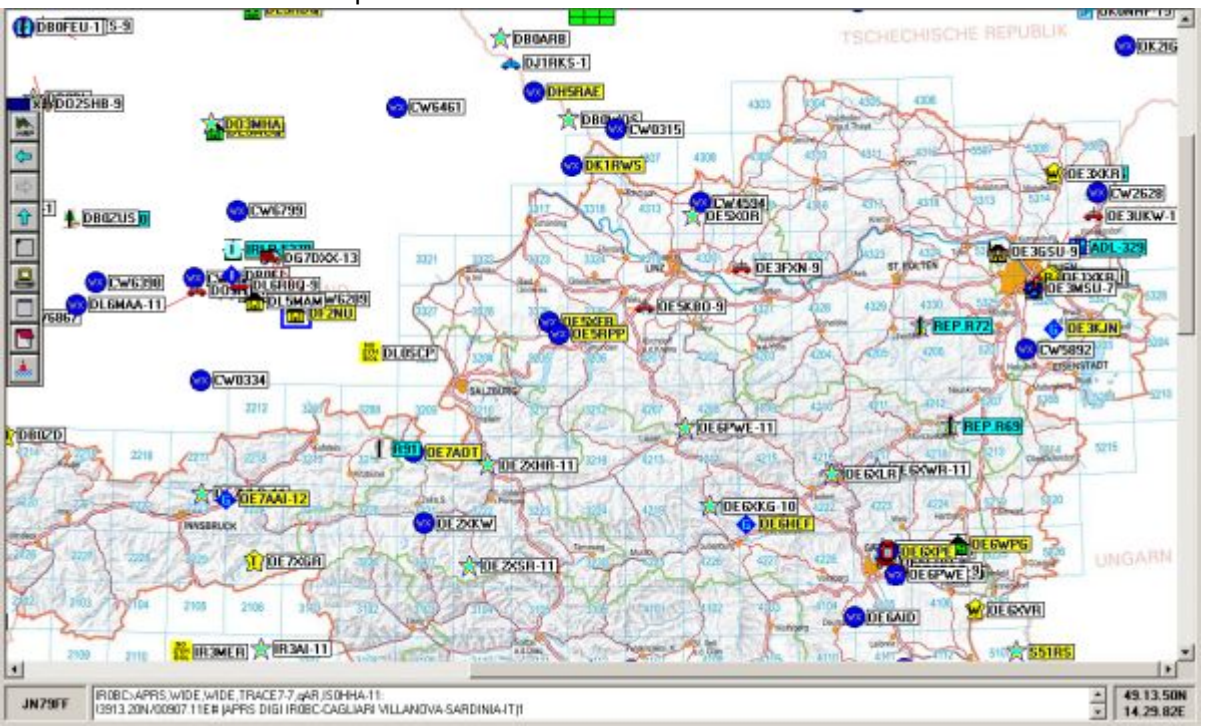

Aus der Liste einfach eine passende Karte aussuchen und schon schauts z.B.: so aus:

Ist doch schon viel übersichtlicher, Oder?

Es geht aber noch kleiner:

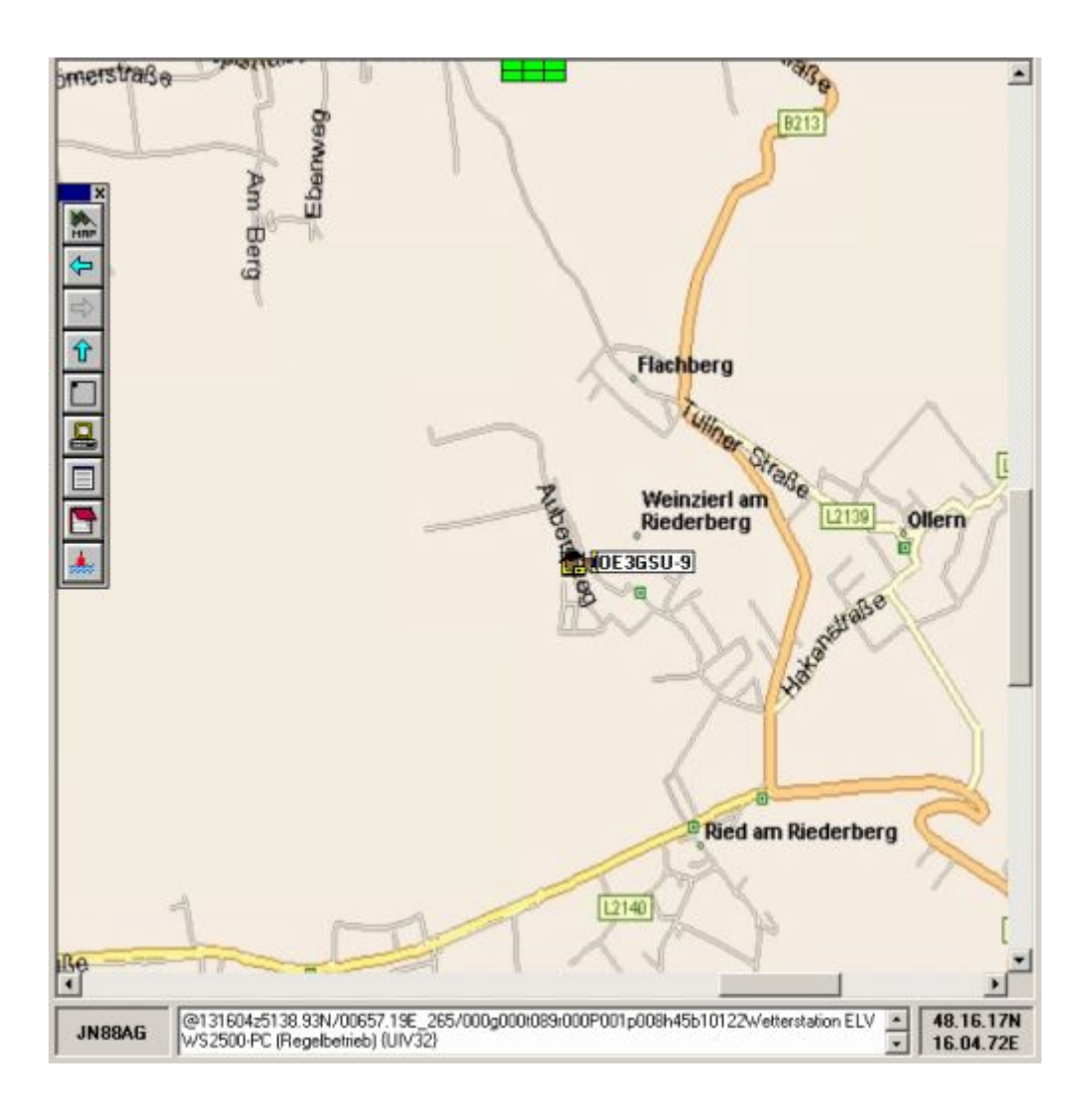

UI-View kann aber noch viel mehr: Weiterführende Informationen gibt's unter [http://www.qsl.net](http://www.qsl.net/dk7xe/f_uiviewsup_d.html) [/dk7xe/f\\_uiviewsup\\_d.html](http://www.qsl.net/dk7xe/f_uiviewsup_d.html) <http://www.qsl.net/db0gv/info/software/ui-view.htm> oder auf der UI-View Homepage ("APRS" im Google eingegeben bringt auch 'ne Menge Infos!).

#### **Ein paar Tricks:**

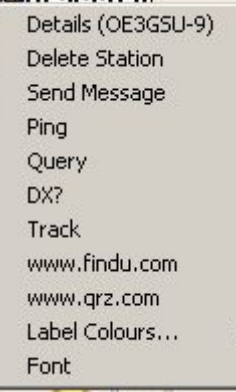

Klickt man mit der rechten Maustaste auf ein Symbol, dann erscheint ein Menu, aus dem man auswählen kann. Wählt man " Track" wird die betreffende Station laufend verfolgt. Dabei wählt UI-View immer die kleinste zur Verfügung stehende Karte aus, auf der die Station dargestellt werden kann. Über die www.findu.com - Einträge kann man die Station bei FINDU sehen oder Infos bei QRZ.COM abfragen.

Stationen, die ebenfalls mit UI-View arbeiten, kann man über den Server auch Nachrichten schicken ("Send Message").

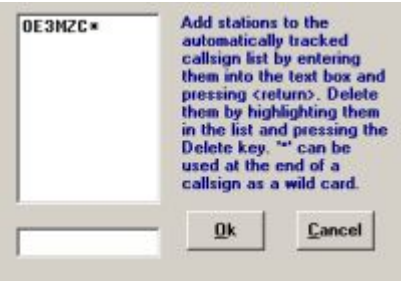

Über "Setup / Auto-Track List" erreicht man ein Fenster, in dem man Stationen, die einem besonders interessieren, eintragen kann. Setzt man ans Ende des Rufzeichens einen Stern (\*), werden alle Sub-Calls (-9, -11, usw.) berücksichtigt. Andernfalls ist das Sub-Call mit anzugeben!

Diese Stationen werden ebenfalls laufend angezeigt, sobald ein Paket von dieser Station empfangen wird.

Karten gibt es im Internet unter (Beispiele): <http://members.a1.net/oe3owa/>oder [http://www.](http://www.lukas-reinhardt.net/index.php?id=links&lang=de) [lukas-reinhardt.net/index.php?id=links&lang=de](http://www.lukas-reinhardt.net/index.php?id=links&lang=de) (sehr gut) oder über den ftp-Server von OE1SSU (Zugangsdaten können über OE3BMA - Kontaktformular - angefordert werden) [ftp://083.](ftp://083.216.217.026) [216.217.026](ftp://083.216.217.026) .

Selbst machen ist aber auch keine Hexerei. Dazu braucht man nur eine Kartensoftware, die die geographischen Koordinaten anzeigt. Ich verwende dazu AMAP. Kurzanleitung:

- 1. Gewünschten Kartenausschnitt anzeigen
- 2. Geographische Koordinaten der linken oberen Ecke notieren (genau, mit allen Dezimalstellen)
- 3. Dasselbe für die rechte untere Ecke

4. Karte als .JPG-Datei abspeichern (falls die Software das nicht kann, nehme man Irfanview und "photgraphiere" den Bildschirm. Zu finden unter "Optionen / Photographieren; falls dann der Auschnitt noch nicht stimmt - weil vielleicht das Menü noch nicht drauf ist: "Bearbeiten / Spezielle Markierung erstellen", diese auf den gewünschten Bildausschnitt ziehen, dann "Bearbeiten / Freistellen" und das fertige Bild im Ordner "MAPS" von UI-View abspeichern.

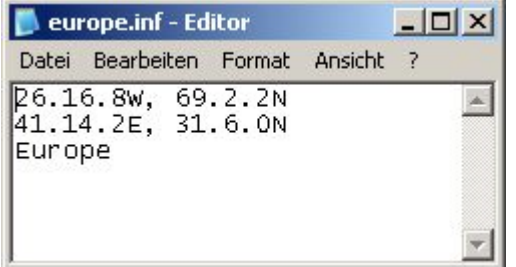

5. Dann fehlt noch eine .INF-Datei, damit UI-View die Koordinaten der neuen Karte kennt: Dazu einfach mit dem Editor die Koordinaten (links oben und rechts unten) der neuen Karte und den Namen (ohne Endung .JPG) eingeben und unter dem gleichen Nahemn mit der Endung .INF ins "MAPS"-Verzeichnis von UI-View kopieren.

6. In UI-View den Menüpunkt "MAPS / Refresh Map List" anwählen und schon kennt UI-View die neue Karte.

#### Einfach, Oder?

#### <span id="page-26-0"></span>**Ich möchte selbst meine Position senden**

Dazu braucht man einen GPS-Empfänger, einen Tracker und ein Funkgerät an einer Antenne (nona). Bei mir werken eine GPS-Maus von Navilock NL303-P, ein OpenTracker+ und ein altes Betriebsfunkgerät, umgebaut auf 144,800 MHz.

Im OpenTracker+ kann man über einen Jumper selektieren, ob die Maus mit der vollen Versorgungsspannung (12 Volt) oder über einen im OpenTracker+ eingebauten Spannungs-Regler mit 5 Volt betrieben wird (Bei meiner Navilock-Maus sind es 5 Volt). Selber löten muss man ein Kabel vom Mini-DIN-Anschluss der GPS-Maus an den Sub-D (V.24) Anschluss des Open-

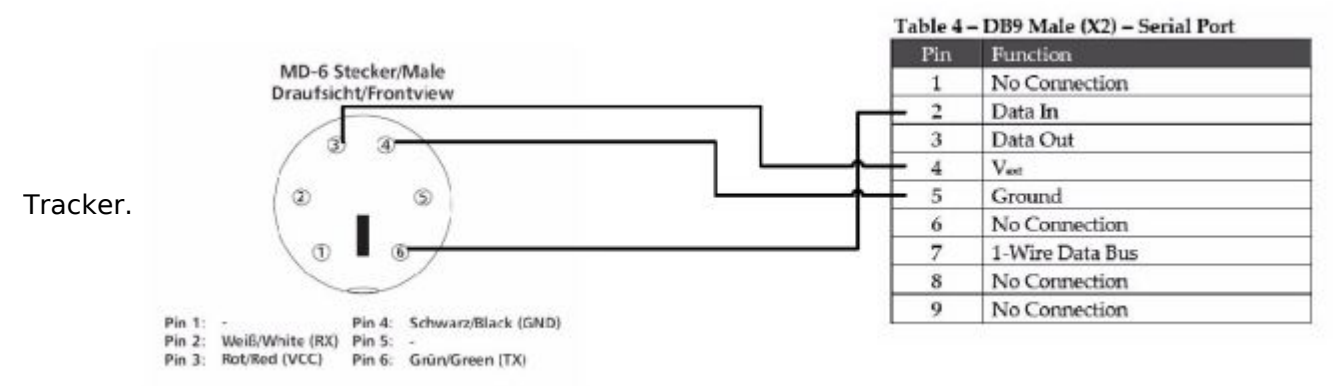

Achtung! Das obige Schaltbild gilt nur für NL303-P und OpenTracker+!

Auch das Kabel zum Funkgerät ist nicht weiter schwierig:

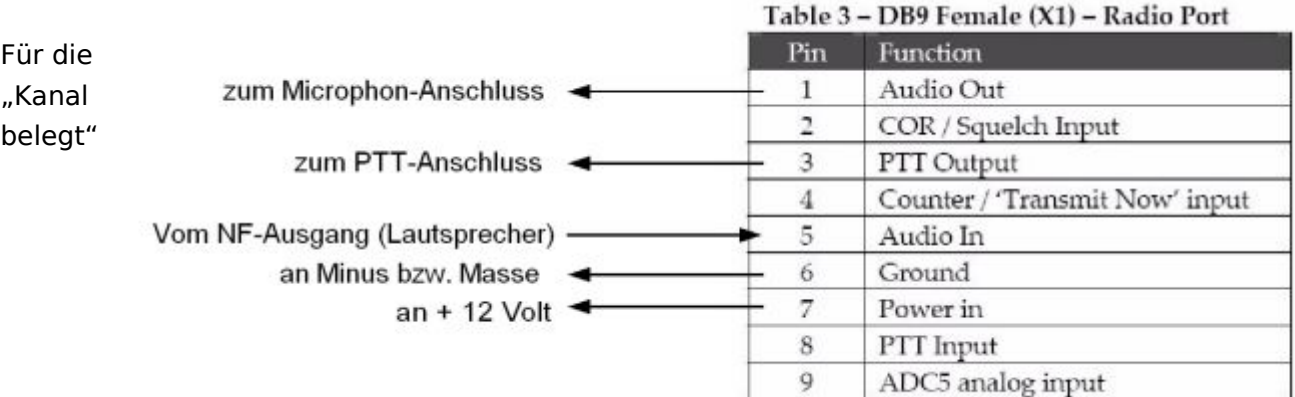

#### Auswertung

des OpenTracker+ (DCD) nutzt man entweder einen NF-Ausgang des Funkgerätes mit fixem Pegel, sonst halt den Lautsprecherausgang (Und Lautstärkeregler nach dem Einpegeln nicht mehr angreifen!).

meldet sich

⊙ 1200 Ba

Symbol Code Quiet Time

Waypoint Outp  $\Box$  Enable

 $\blacktriangleright$  Charac

Power Control- $\nabla$  Enable **▽** Active Low

Copy from Profile

delay (

l6.

15

Every

Status

# **BlueSpice4**

Als nächstes braucht man das Konfigurationsprogramm für den OpenTracker+ (Achtung: unterscheidet sich vom Programm für den OpenTracker! Nicht verwechseln, andernfalls kann der OpenTracker+ beschädigt werden!).

Dieses findet man auf der Homepage<http://n1vg.net/opentracker/> . Außerdem wird ein serielles Auskreuzkabel 9-polig benötigt. Dieses verbindet man mit dem Anschluss des OpenTracker+ an dem normalerweise die Maus hängt. Der OpenTracker+ braucht natürlich Strom bei der Konfiguration, daher den Anschluss ans Funkgerät zusammenstecken und das Programm starten.

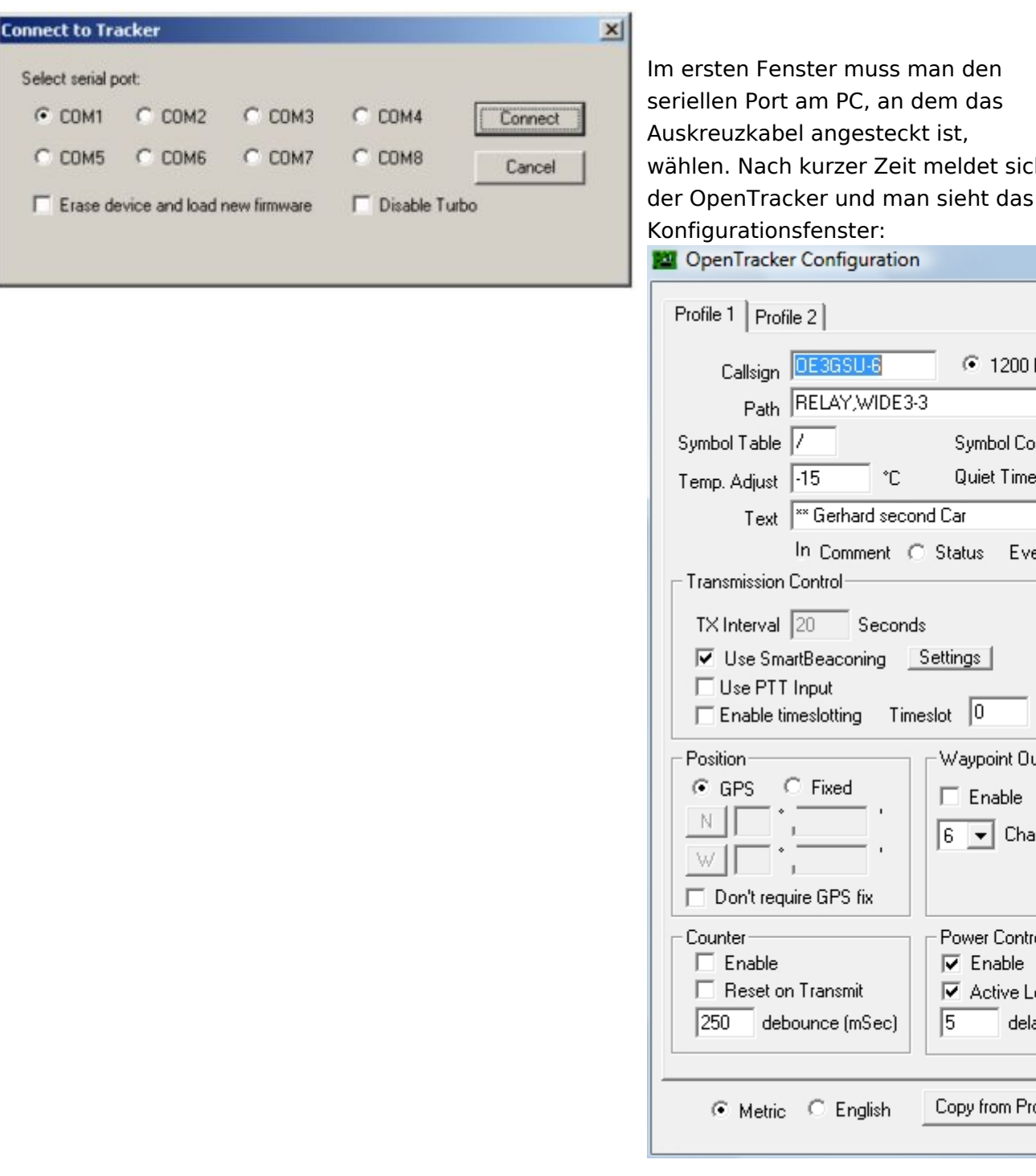

Hier nur die wichtigsten Parameter:

Callsign (na was wohl)

#### Path: <RELAY, WIDE2-2

Unter "Symbol Table" und "Symbol Code" wird das Symbol gewählt, das z.B. bei UI-**View angezeigt werden soll. Infos darüber findet man im OpenTracker+ Handbuch.** Text: Der Text, der neben der Positionsinfo angezeigt werden soll.

#### **Wichtig ist noch die Einstellung des NF-Pegels zum Funkgerät:**

Über den Button "Tuning/Diagnostics" erreicht man ein kleines Fenster, in dem man die PTT aktivieren kann und die beiden Modem-Töne einzeln oder gemeinsam aussenden kann. Einfach das Funkgerät, an dem der OpenTracker+ angeschlossen ist, an die Dummy-Load hängen, einen Kontrollempfänger auf 144,800 MHz einschalten und den Schieberegler "TX-Audio-Level" solange nach rechts schieben, bis der Ton im Kontrollempfänger nicht mehr lauter wird. Dann ca. 2 Striche wieder nach links und der Pegel passt.

Nachdem alle Parameter eingestellt sind, kann man die Konfiguration mit "Save to File" abspeichern, um sie später wieder mal laden zu können. Der OpenTracker+ kennt zwei unterschiedliche Profile (siehe die Reiter am oberen Rand). Damit kann man, abhängig von den Parametern, unter "Switch Config Profile When" zwischen zwei Configs umschalten. Wird das nicht benützt, einmal auf Profil 2 schalten, "Copy from Config 1" drücken, damit beide Profile gleich sind (man weiß ja nie!). Beide Profile mit "Write" in den OpenTracker+ spielen (WICHTIG!) und mit "Quit" das Programm beenden.

Sobald das Kabel zur GPS-Maus wieder angesteckt ist und diese einen Standort-Fix hat, sollte das Funkgerät das erste Paket senden und ich sollte Dich und Deinen Standort im UI-View sehen können.

Bei Problemen stehen Dir: Gerhard, OE3GSU (Autor dieser Seiten und "Dummy") gerne zur Verfügung. Einfach eine Mail an OE3GSU(at)OEVSV.AT senden, Rückruftelefonnummer angeben und Du bekommst einen Rückruf von uns (Bitte um Verständnis, das dies aus QRL-Gründen nicht immer gleich und sofort erfolgen kann).

[Zurück](https://wiki.oevsv.at/w/index.php?title=APRS&action=view)

## <span id="page-29-0"></span>**foaf:homepage (Foaf:homepage)**

- [foaf:homepage](https://wiki.oevsv.at/wiki/MediaWiki:Smw_import_foaf) ([foaf](http://xmlns.com/foaf/0.1/) | [Friend Of A Friend\)](http://www.foaf-project.org/)
- URL of the homepage of something, which is a general web resource. (en)

# <span id="page-30-0"></span>**foaf:knows (Foaf:knows)**

- [foaf:knows](https://wiki.oevsv.at/wiki/MediaWiki:Smw_import_foaf) [\(foaf](http://xmlns.com/foaf/0.1/) | [Friend Of A Friend\)](http://www.foaf-project.org/)
- A person known by this person (indicating some level of reciprocated interaction between the parties). (en)

## <span id="page-31-0"></span>**foaf:name (Foaf:name)**

- [foaf:name](https://wiki.oevsv.at/wiki/MediaWiki:Smw_import_foaf) ([foaf](http://xmlns.com/foaf/0.1/) | [Friend Of A Friend\)](http://www.foaf-project.org/)
- A name for some thing or agent. (en)

# <span id="page-32-0"></span>**owl:differentFrom (Owl:differentFrom)**

- [owl:differentFrom](https://wiki.oevsv.at/wiki/MediaWiki:Smw_import_owl) ([owl](http://www.w3.org/2002/07/owl#) | [Web Ontology Language \(OWL\)\)](http://www.w3.org/2002/07/owl)
- The property that determines that two given individuals are different. (en)

# <span id="page-33-0"></span>**Ausrüstung**

## Ausrüstung im Hobbylabor

#### **Was braucht der Amateur am dringendsten?**

#### **Einen Lötkolben mit einer feinen Spitze**

Ich verwende eine Weller WD 1000M Lötstation - teuer - aber im Handling vom aller feinsten. Davor habe ich mir eine Aoyue-Rework-Station gekauft. Sehr gutes Preis/Leistungsverhältnis plus es ist auch gleich eine Heißluftstation dabei, sowie eine Lötdampfabsaugung.

#### **Lötzinn**

Ich verwende ausschließlich verbleites. Mit dem Bleifreien kann und will ich mich nicht anfreunden. Nicht weil ich Blei so liebe, das Bleifreie ist einfach grottenschlecht.

#### **Ein gutes Multimeter**

Ich bevorzuge die Tischmultimeter. Am besten ist es, sich ein gebrauchtes Fluke oder HP über Ebay zu kaufen. Wo bekommt man sonst 6,5 Stellen für 70 Euro ?

#### **Eine sehr gute Lupe**

Sobald es an SMD geht führt kein Weg an der Lupe vorbei. Bei solch einem Gerät sollte man nicht sparen.

### **Das gleiche gilt für die Pinzette**

#### **Ein guter Seitenschneider am besten von Knipex**

Ich spare immer an diesen Werkzeug und ärgere mich dann über die Qualität.

#### **Ein Oszilloskop ist sehr wichtig**

Ich gebrauche meines täglich. Gerade bei der Fehlersuche ist es ungemein hilfreich. Und Fehler wird es am Anfang genug geben. Mittlerweile verwende ich nur mehr ein digitales. Beim Scope ist am Anfang die Bandbreite nicht so wichtig. Hier gilt: besser ein billiges, schwachbrüstiges, als gar keines.

### **Ein Doppel-Labornetzteil ist unumgänglich**

Sehr früh wird man bemerken, das man sogar ein Zweites braucht. Hier ein Link zu einem tollen Selbstbau Netzteil. So eines steht auch bei mir im Labor als Zweitnetzteil.

### **Weitere Ideen zu Materialen im Selbstbau\-Hobby**

[Ideensammlung für den Materialbedarf](https://wiki.oevsv.at/wiki/QCX/QCX%2B_Ideensammlung_f%C3%BCr_den_Materialbedarf)

# <span id="page-34-0"></span>**Bauteile**

## **Beschaffung**

Adressen:

- [Reichelt](http://www.reichelt.de/)
- [RS Components](http://at.rs-online.com)
- [Conrad Electronic](http://www.conrad.de/)
- [Distrelec](http://www.distrelec.at/)
- [ELV](http://www.elv.de)
- [Neuhold](http://www.neuhold-elektronik.at/)
- [Digikey](http://at.digikey.com/)

Oder senden Sie eine e-mail an eine geeignete Elektronik Newsgruppe. Oft finden sich dort hilfsbereite Amateure mit umfangreichem Sortiment!

## <span id="page-35-0"></span>**Karl, OE1KEB**

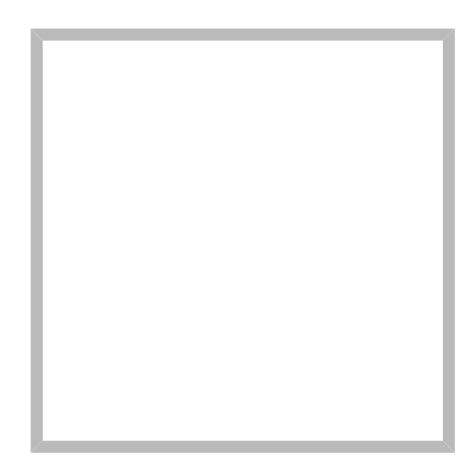

Name Karl, OE1KEB

Karl

**[Karl, OE1KEB](https://wiki.oevsv.at)** Name Karl, OE1KEB

# <span id="page-36-0"></span>**Christoph, OE1VMC**

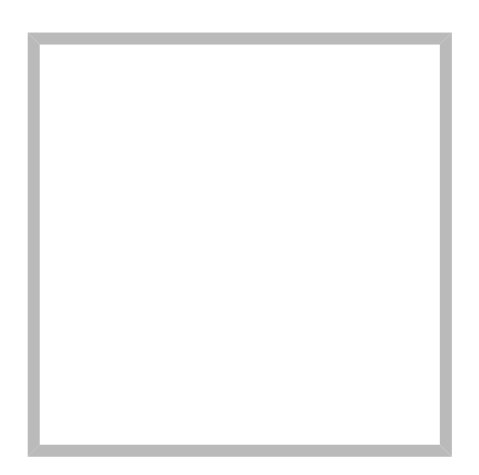

Anrede Herr Name Christoph, OE1VMC

Christoph ("Chris") Mecklenbräuker, geb: 1967, lizensiert: 2014, QTH Locator: [JN88de30,](http://k7fry.com/grid/?qth=JN88DE30) Interesse an WSJT-X, SDR, CW, SSB auf HF/VHF/UHF/SHF. Ich leite das ÖVSV Referat "Bandwacht" seit August 2020, weitere Infos über [OE1VMC](http://www.qrz.com/db/OE1VMC) und [OE1VMC/P](https://www.qrz.com/db/OE1VMC/P) auf [QRZ.com.](https://www.qrz.com/) Präsident des [Radio-](https://www.nt.tuwien.ac.at/radio-amateur-klub-der-tu-wien)[Amateur-Klub der TU Wien](https://www.nt.tuwien.ac.at/radio-amateur-klub-der-tu-wien) mit dem Rufzeichen [OE1XTU.](http://www.qrz.com/db/oe1xtu)

## **[Christoph, OE1VMC](https://wiki.oevsv.at)**

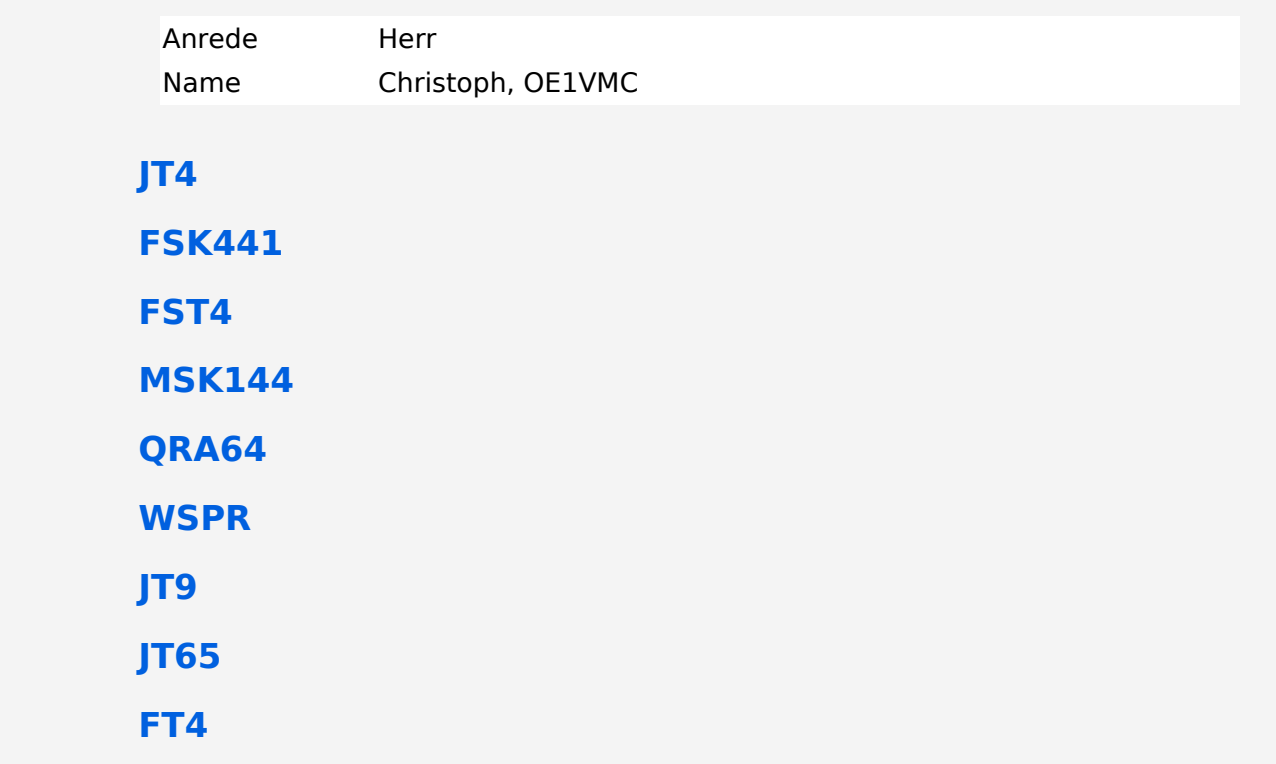

## <span id="page-37-0"></span>**Michael, OE2WAO**

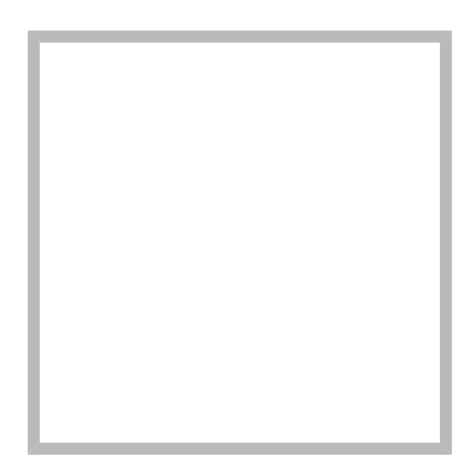

Name Michael, OE2WAO

<https://oe2wao.info>

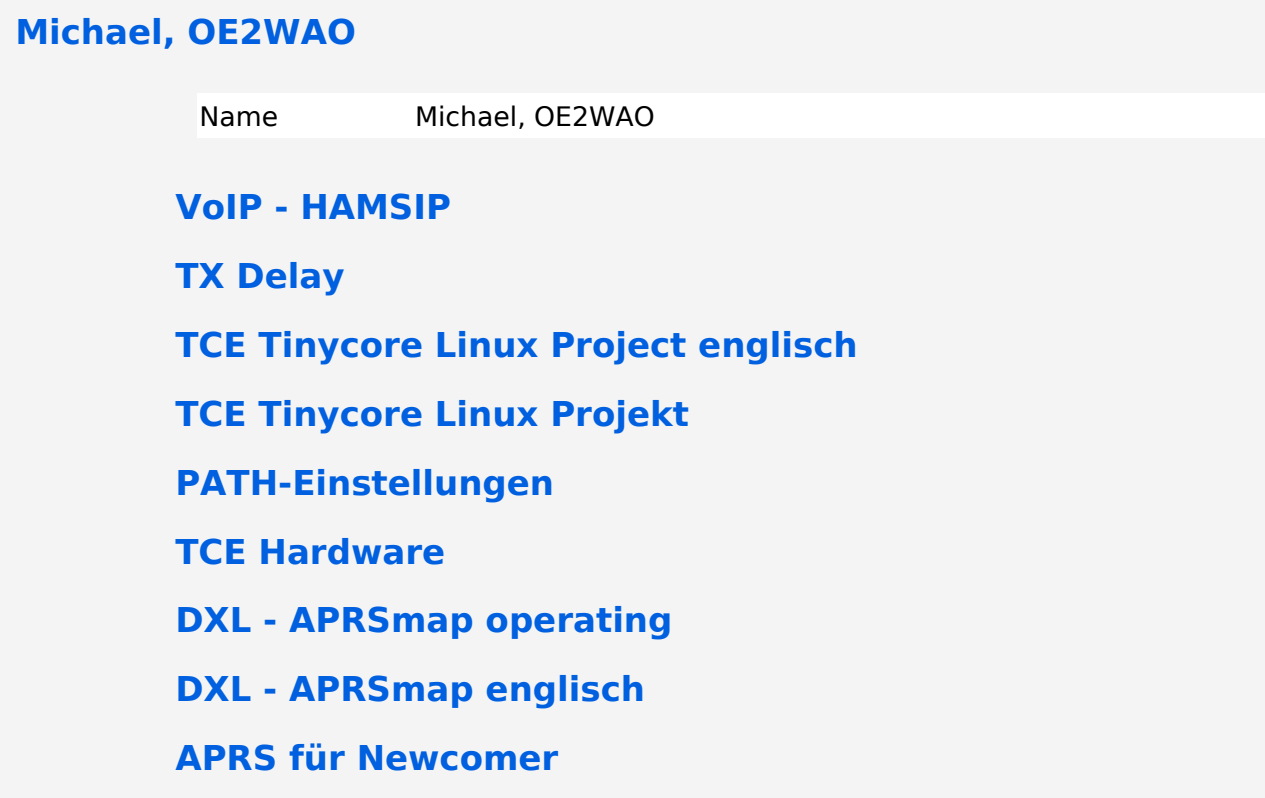

# <span id="page-38-0"></span>**Michael, OE1MCU**

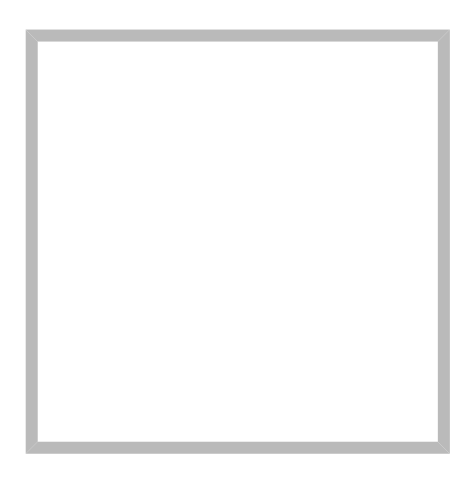

Name Michael, OE1MCU

## **Michael Kastelic**

**[C4FM](https://wiki.oevsv.at/wiki/SocialEntity:238)**

**[DXL - APRStracker](https://wiki.oevsv.at/wiki/SocialEntity:500)**

**[Echolink](https://wiki.oevsv.at/wiki/SocialEntity:230)**

## **[Michael, OE1MCU](https://wiki.oevsv.at)**

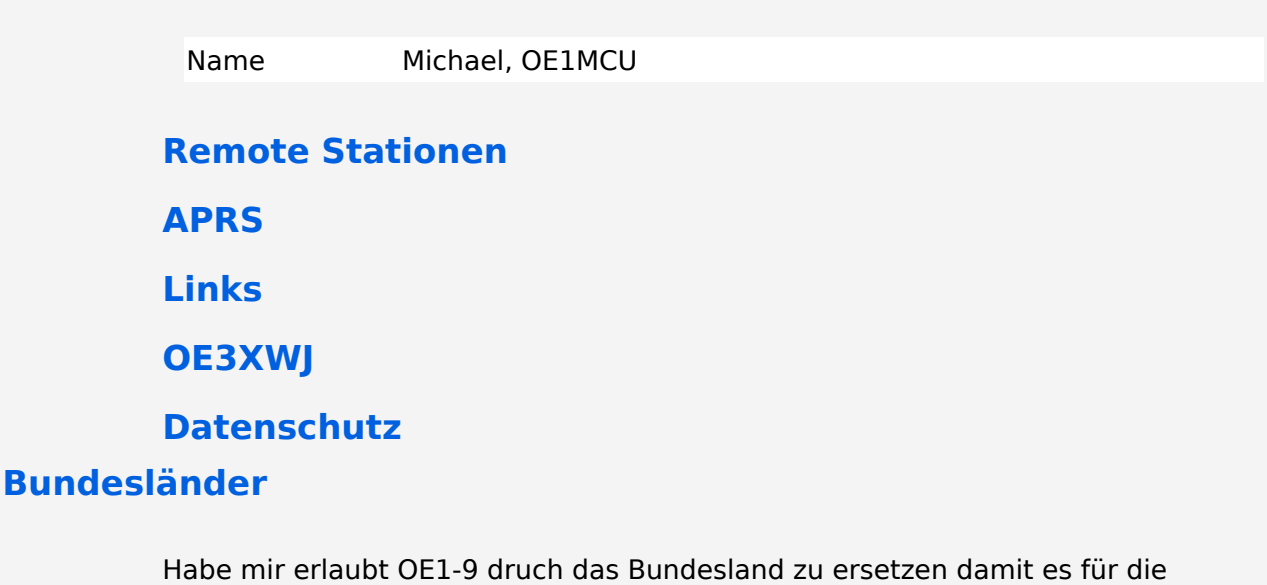

Interessent\*innen besser zu lesen ist.

# <span id="page-39-0"></span>**Kategorie:APRS**

## **APRS – Automatic Packet Reporting System**

APRS ist ein Datenfunksystem im Amateurfunkdienst, welches für die Übertragung von Positionssowie Telemetriedaten und Kurznachrichten verwendet wird. Es gestaltet sich im Wesentlichen durch eine HF-Komponente (APRS-RF) und einem dahinterliegenden Netzwerk- bzw. Serverkonstrukt (APRS-IS).

Eine Einführung in APRS findet sich [hier.](https://wiki.oevsv.at/wiki/Einf%C3%BChrung_APRS)

## Seiten in der Kategorie "APRS"

Folgende 35 Seiten sind in dieser Kategorie, von 35 insgesamt.

(vorherige Seite) (nächste Seite)

#### **A**

- [APRS Arduino-Modem](https://wiki.oevsv.at/wiki/APRS_Arduino-Modem)
- [APRS auf 70cm](#page-6-0)
- **[APRS auf Kurzwelle](#page-12-0)**
- **[APRS Digipeater in Österreich](https://wiki.oevsv.at/wiki/APRS_Digipeater_in_%C3%96sterreich)**
- [APRS für Newcomer](#page-16-0)
- [APRS im HAMNET](https://wiki.oevsv.at/wiki/APRS_im_HAMNET)
- [APRS portabel](https://wiki.oevsv.at/wiki/APRS_portabel)
- **•** [APRS via ISS](https://wiki.oevsv.at/wiki/APRS_via_ISS)
- [AprsDXL auf ARM resp. Raspberry Pi](https://wiki.oevsv.at/wiki/AprsDXL_auf_ARM_resp._Raspberry_Pi)
- [APRSmap Release notes](https://wiki.oevsv.at/wiki/APRSmap_Release_notes)
- [APRSmap-Dateien](https://wiki.oevsv.at/wiki/APRSmap-Dateien)

#### **D**

- [D4C Digital4Capitals](https://wiki.oevsv.at/wiki/D4C_-_Digital4Capitals)
- [DXL APRSmap](https://wiki.oevsv.at/wiki/DXL_-_APRSmap)
- [DXL APRSmap Bedienung](https://wiki.oevsv.at/wiki/DXL_-_APRSmap_Bedienung)
- [DXL APRSmap Download](https://wiki.oevsv.at/wiki/DXL_-_APRSmap_Download)
- [DXL APRSmap englisch](https://wiki.oevsv.at/wiki/DXL_-_APRSmap_englisch)
- [DXL APRSmap operating](https://wiki.oevsv.at/wiki/DXL_-_APRSmap_operating)
- [DXL APRSmap Quickstart](https://wiki.oevsv.at/wiki/DXL_-_APRSmap_Quickstart)
- [DXL APRStracker](https://wiki.oevsv.at/wiki/DXL_-_APRStracker)

## **E**

[Einführung APRS](https://wiki.oevsv.at/wiki/Einf%C3%BChrung_APRS)

#### **H**

[HF-Digis in OE](https://wiki.oevsv.at/wiki/HF-Digis_in_OE)

#### **L**

• [Links](https://wiki.oevsv.at/wiki/Links)

#### **N**

- [News APRS](https://wiki.oevsv.at/wiki/News_APRS)
- [NF VOX PTT](https://wiki.oevsv.at/wiki/NF_VOX_PTT)

## **O**

- Oelhss
- [Open Tracker 2](https://wiki.oevsv.at/wiki/Open_Tracker_2)

#### **P**

- [PATH-Einstellungen](#page-48-0)
- [PTT Watchdog](https://wiki.oevsv.at/wiki/PTT_Watchdog)

## **Q**

[QTC-Net](https://wiki.oevsv.at/wiki/QTC-Net)

## **S**

- **[SAMNET](https://wiki.oevsv.at/wiki/SAMNET)**
- [SMART-Beaconing usw.](https://wiki.oevsv.at/wiki/SMART-Beaconing_usw.)

## **T**

- **[TCE Tinycore Linux Projekt](https://wiki.oevsv.at/wiki/TCE_Tinycore_Linux_Projekt)**
- [TX Delay](https://wiki.oevsv.at/wiki/TX_Delay)

### **V**

[Voraussetzung für APRS](https://wiki.oevsv.at/wiki/Voraussetzung_f%C3%BCr_APRS)

#### **W**

[WXNET-ESP](https://wiki.oevsv.at/wiki/WXNET-ESP)

(vorherige Seite) (nächste Seite)

## Medien in der Kategorie "APRS"

Diese Kategorie enthält nur folgende Datei.

(vorherige Seite) (nächste Seite)

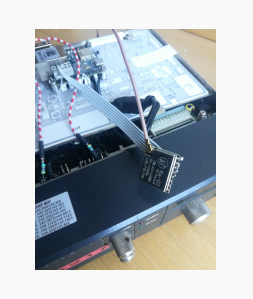

[TCEdigi-LoRa1.jpg](https://wiki.oevsv.at/wiki/Datei:TCEdigi-LoRa1.jpg) 1.536 × 2.048; 273 KB

(vorherige Seite) (nächste Seite)

# <span id="page-42-0"></span>**Kategorie:Selbstbau**

# **Selbstbau (DIY)**

Der Beginn des Amateurfunks war Selbstbau. Neben Eigenentwicklungen war die Firma Heathkit in den Nachkriegsjahren mit Bausätzen sehr präsent am Amateurfunkmarkt. Jedoch brachten die japanischen Hersteller ab 1970 hochwertige Fertiggeräte auf den Markt und verdrängten die Bausätze von Heathkit, die auch qualitativ nicht mehr mithalten konnten. Somit waren über einen langen Zeitraum keine Bausätze mehr verfügbar und die japanischen Hersteller dominierten weltweiten den Markt. Obwohl Mitte der 80er Jahre das große Sterben bei den Elektronik Bauteilehändlern einsetzte war der Selbstbau im Amateurfunk noch immer da. Der "normale" Elektronik Selbstbau war sehr zurückgegangen. Es gab fast nichts was man nicht schon fertig zu einem weit besseren Preis erwerben konnte.

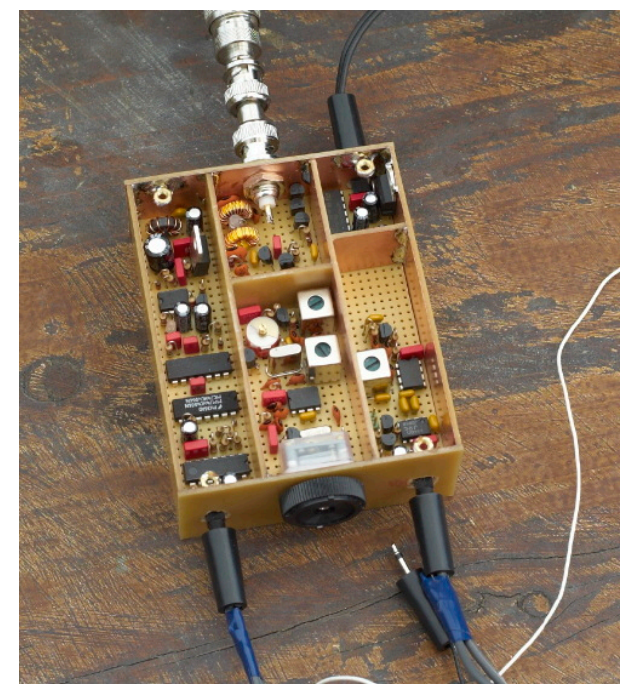

Die Zeiten haben sich geändert. Waren wir vor dem Internet stolz auf die Sammlung der Datenblätter und Bauteilebücher ist das heute kein Thema mehr. Jedes Datenblatt ist in wenigen Minuten auffindbar. So sind auch die Händler vor Ort verschwunden aber das Internet ermöglicht natürlich den weltweiten Einkauf von Bauteilen. Diese sind dann in wenigen Tagen verfügbar. Es gibt keine Bauteile mehr die der Funkamateur nicht bekommen kann.

1998 kam von der Firma Elecraft mit einem hoch performanten Selbstbau Transceiver am Markt. 2010 entwickelte sich die "Maker Szene". Unter dem Synonym "DIY" wird heute alles selbst gemacht, der Selbstbau ist wieder in aller Munde.

Jeden Tag entsteht eine neue Gruppe im Internet, deren Mitglieder gemeinsam ein Projekt entwerfen. Man ist auch nicht mehr alleine, wenn es Probleme gibt. Überall sind hilfreiche Menschen, und wenn sie auch 1000e Kilometer entfernt sind, who cares? Vor kurzem suchte ich z. B. Fehler in einem Nixie Uhren Projekt für einen amerikanischen Kollegen. Die Schaltung ist innerhalb von 3 Tagen bei mir eingelangt und schon wieder auf dem Weg zu ihm, nur diesmal funktioniert sie. Solche extremen Maßnahmen sind natürlich nicht immer notwendig, meistens reicht ein Hinweis, der dann zum Durchbruch führt.

Außerdem setzt gerade ein unglaubliches Revival bei Retro Elektronik ein. Röhren z.B. sind wieder in. In solchen Fällen bleibt oft nur der Selbstbau, dafür hat man dann ein Gerät, das man so nicht kaufen kann, ein Unikat.

Letztendlich: Selbstbau macht Spaß, ist lehrreich und zusätzlich untrennbar mit unserem Hobby den Amateurfunk verbunden. Es ist ein enorm großer Moment des Glücksgefühles wenn man nach stundenlanger oder sogar tagelanger Suche den Fehler findet und eine Schaltung auf einmal funktioniert. Das sollte man sich nicht entgehen lassen, glauben Sie mir.

Gleichgesinnte und AnsprechpartnerInnen findet Ihr u.a. in der [Elektronikwerkstatt](https://oe1.oevsv.at/technik/) im Landesverband [Wien](https://oe1.oevsv.a) und [Salzburg](https://oe2.oevsv.at).

#### [Zurück](https://wiki.oevsv.at/w/index.php?title=Interessensgruppen&action=view)

## Seiten in der Kategorie "Selbstbau"

Folgende 33 Seiten sind in dieser Kategorie, von 33 insgesamt.

(vorherige Seite) (nächste Seite)

#### **6**

[6m Weiche](#page-3-0)

## **A**

- [Antenne](https://wiki.oevsv.at/wiki/Antenne)
- [APRS Arduino-Modem](https://wiki.oevsv.at/wiki/APRS_Arduino-Modem)
- [Arbeitshinweise](https://wiki.oevsv.at/wiki/Arbeitshinweise)
- **[Ausrüstung](#page-33-0)**

### **B**

- [Bauteile](#page-34-0)
- **[Breitband Vertikal Antenne](https://wiki.oevsv.at/wiki/Breitband_Vertikal_Antenne)**

## **C**

[CW-QRP](https://wiki.oevsv.at/wiki/CW-QRP)

### **D**

- [DDS](https://wiki.oevsv.at/wiki/DDS)
- [Der Christian Koppler](https://wiki.oevsv.at/wiki/Der_Christian_Koppler)
- [Dummy Load](https://wiki.oevsv.at/wiki/Dummy_Load)
- [DXL APRStracker](https://wiki.oevsv.at/wiki/DXL_-_APRStracker)

## **E**

[Elecraft KX1](https://wiki.oevsv.at/wiki/Elecraft_KX1)

#### **F**

 $\bullet$ [Firma Elecraft](https://wiki.oevsv.at/wiki/Firma_Elecraft)

#### **H**

[Hobo](https://wiki.oevsv.at/wiki/Hobo)

#### **L**

- [Lima-SDR](https://wiki.oevsv.at/wiki/Lima-SDR)
- [Links](https://wiki.oevsv.at/wiki/Links)

### **M**

- [MDSR und DADP](https://wiki.oevsv.at/wiki/MDSR_und_DADP)
- [MEPT a WSPR beacon](https://wiki.oevsv.at/wiki/MEPT_-_a_WSPR_beacon)  $\bullet$

### **N**

• [NF VOX PTT](https://wiki.oevsv.at/wiki/NF_VOX_PTT)

#### **P**

- $\bullet$  [Pixie 2](https://wiki.oevsv.at/wiki/Pixie_2)
- [Portable, endgespeiste KW Antenne](https://wiki.oevsv.at/wiki/Portable,_endgespeiste_KW_Antenne)
- [PTT Watchdog](https://wiki.oevsv.at/wiki/PTT_Watchdog)

## **Q**

- [QCX](https://wiki.oevsv.at/wiki/QCX)
- [Quad Antenne](https://wiki.oevsv.at/wiki/Quad_Antenne)

## **R**

- [RF Candy](#page-52-0)
- [Rotorsteuerung](#page-53-0)

### **S**

- [SMD](https://wiki.oevsv.at/wiki/SMD)
- [Softrock](https://wiki.oevsv.at/wiki/Softrock)
- **[Soundkarten Interface](https://wiki.oevsv.at/wiki/Soundkarten_Interface)**

### **U**

[Umbauten](https://wiki.oevsv.at/wiki/Umbauten)

#### **V**

[VNA Vektor Netzwerk Analyzer](https://wiki.oevsv.at/wiki/VNA_Vektor_Netzwerk_Analyzer)

#### **W**

[WXNET-ESP](https://wiki.oevsv.at/wiki/WXNET-ESP)

(vorherige Seite) (nächste Seite)

# Medien in der Kategorie "Selbstbau"

Diese Kategorie enthält nur folgende Datei.

#### (vorherige Seite) (nächste Seite)

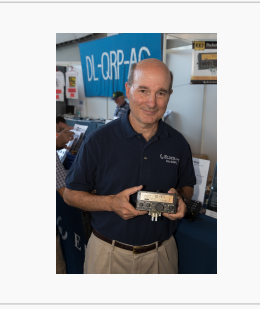

[Eric Swartz, WA6HHQ.](https://wiki.oevsv.at/wiki/Datei:Eric_Swartz,_WA6HHQ.jpg) [jpg](https://wiki.oevsv.at/wiki/Datei:Eric_Swartz,_WA6HHQ.jpg) 3.076 × 4.614; 7 MB

(vorherige Seite) (nächste Seite)

# <span id="page-46-0"></span>**Kategorie:UKW Frequenzbereiche**

# **UKW**

Aktuielle Informationen zu UKW finden Sie unter [http://oevsv.at/ukw-referat.](http://oevsv.at/ukw-referat)

Die folgenden Seiten beinhalten Informationen zu verschiedenen Aspekten von UKW unterschiedlicher Aktualität. Bitte beachten Sie bei den jeweiligen Seiten das Datum der jeweils letzten Aktualisierung.

- [Codeplugs](https://wiki.oevsv.at/wiki/Codeplugs)
- [Bandplan](https://wiki.oevsv.at/wiki/Bandplan)

# Seiten in der Kategorie "UKW Frequenzbereiche"

Folgende 18 Seiten sind in dieser Kategorie, von 18 insgesamt.

(vorherige Seite) (nächste Seite)

### **1**

- $\bullet$ [10m-Band/28MHz](https://wiki.oevsv.at/wiki/10m-Band/28MHz)
- [144MHz Sporadic E](https://wiki.oevsv.at/wiki/144MHz_Sporadic_E)

## **2**

- [23cm-Band/1300MHz](https://wiki.oevsv.at/wiki/23cm-Band/1300MHz)  $\bullet$
- [2m-Band/144MHz](https://wiki.oevsv.at/wiki/2m-Band/144MHz)

### **4**

 $\bullet$ [4m-Band/70MHz](https://wiki.oevsv.at/wiki/4m-Band/70MHz)

### **6**

- **<sup>6</sup>** [6m Weiche](#page-3-0)
- $\bullet$ [6m-Band/50MHz](https://wiki.oevsv.at/wiki/6m-Band/50MHz)

### **7**

[70cm-Band/430MHz](https://wiki.oevsv.at/wiki/70cm-Band/430MHz)

### **A**

 $\bullet$ [Anfänge des UKW Amateurfunks in DL](https://wiki.oevsv.at/wiki/Anf%C3%A4nge_des_UKW_Amateurfunks_in_DL)

#### **B**

- [Bandplan](https://wiki.oevsv.at/wiki/Bandplan)
- $\bullet$ [Bandwacht](https://wiki.oevsv.at/wiki/Bandwacht)

## **E**

• [El Cuatro](https://wiki.oevsv.at/wiki/El_Cuatro)

## **G**

- [Geschichte UKW Funk](https://wiki.oevsv.at/wiki/Geschichte_UKW_Funk)
- [Geschichte UKW Funk \(2/2\)](https://wiki.oevsv.at/wiki/Geschichte_UKW_Funk_(2/2))

### **L**

• [Links](https://wiki.oevsv.at/wiki/Links)

### **M**

[Modulationsarten](https://wiki.oevsv.at/wiki/Modulationsarten)

## **Q**

- [Q65](https://wiki.oevsv.at/wiki/Q65)
- [QTH-Locator](https://wiki.oevsv.at/wiki/QTH-Locator)

(vorherige Seite) (nächste Seite)

# <span id="page-48-0"></span>**PATH-Einstellungen**

## Inhaltsverzeichnis

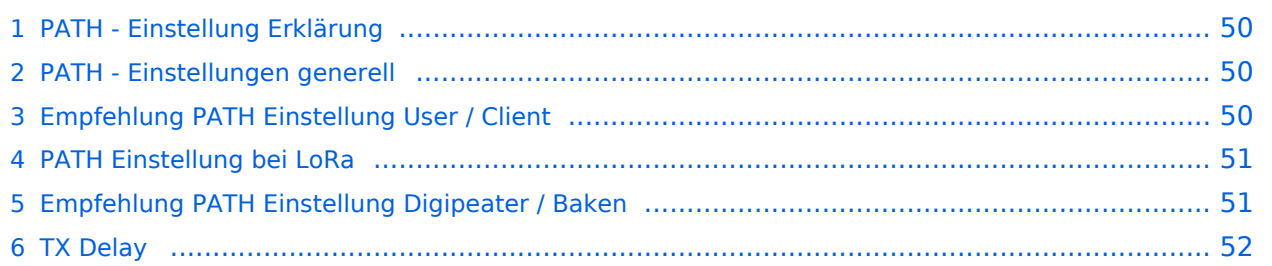

# <span id="page-49-0"></span>**PATH - Einstellung Erklärung**

Die Path-Einstellung (dt. Pfad) soll den Weg des per HF ausgesendeten Signals definieren. Historisch gesehen half es den OMs bspw. mit Blick auf die USA, dem Ursprungsland des APRS, dazu festzulegen, wie weit sie gehört werden wollten.

Heute besteht der Grundgedanke eines APRS-Packets eher darin, seinen Weg zum IS (Internet Service) bzw. überhaupt in das APRS Netzwerk zu finden.

In Europa ist die Dichte der APRS Digipeater mit Netzwerkanschluss vergleichsweise hoch, die Gebiete daher gut abgedeckt. Und so ist speziell in Zentral- und Westeuropa die Wahrscheinlichkeit sehr hoch, von mehreren Netzwerk-APRS-Digipeatern gleichzeitig gehört zu werden.

Dieser Umstand erfordert somit **keine (übermäßige) WIDE Einstellung** mehr, ja sogar im Gegenteil, wäre diese sogar eine hohe Belastung bzw. Störung des Betriebs.

Intelligent programmierte Digipeater (bspw. [dxlAPRS aus dem TCE-Projekt\)](https://wiki.oevsv.at/wiki/TCE_Tinycore_Linux_Projekt) reagieren bei Netzanschluss individuell auf WIDE-Einstellungen, und tragen somit zur Erhöhung der Qualität beim Empfang und der "Sauberkeit" der Frequenz bei.

## <span id="page-49-1"></span>**PATH - Einstellungen generell**

Die in der IARU Region 1 primäre APRS Frequenz 144.800 MHz ist sehr stark benutzt, daher bitte folgendes beachten:

- 1. verwendet bitte in keinem Fall TRACE es bedeutet das euer Rufzeichen bei jedem Digipeater zusätzlich zum Packet angefügt wird und/oder die Rufzeichen der verwendeten Relays, und zu elend langen Paketen führt, die dann keiner mehr richtig dekodieren kann und die QRG unnötig belasten.
- 2. RELAY bedeutet, dass jedes beliebige RELAY in eurem Umkreis eure Sendung weitergibt. Wenn dann noch WIDE7-7 dahinter steht so werden im extremen Fall 49 Aussendungen auf der leider nur einzigen Frequenz 144,800 MHz ausgestrahlt!
- 3. Für spezielle Anwendungen können auch spezielle Digipeater eingegeben werden (z.B.: RS0ISS-4 für die ISS oder OE1XQR für den Raum Wien – anstelle des Parameters WIDE)

Zur Verdeutlichung ein abschreckendes Beispiel :

EA8XXX-15 IL27HX 30 TRACE3-3,TRACE4-4,TRACE5-5,WIDE3-3,WIDE4-4,WIDE5-5,WIDE6-6 EB8XX IL28ED 24 EA8AUQ,EA8ADH-6\*,TRACE7-6,WIDE,TRACE7-7,WIDE,TRACE7-7

Die erste Einstellung würde im Einzelfall 30 Aussendungen, der zweite immerhin noch 24 produzieren!

**Eines ist klar: je kürzer und einfacher eine Aussendung gestaltet ist, desto höher ist die Chance auf Empfang!**

# <span id="page-50-0"></span>**Empfehlung PATH Einstellung User / Client**

Folgender Vorschlag für Einstellungen als Benutzer / Client auf 144.800 MHz:

- 1. für Feststationen: Auf WIDE kann meist komplett verzichtet werden oder man nutzt den am nächsten gelegenen hörbaren Digipeater (z.B. OE1XQR für Wien, OE2XZR im Großraum Salzburg, OE3XKR für das Weinviertel, etc.).
- 2. Für mobile Stationen in Zentral- und West-Europa empfiehlt sich ebenfalls ein <u>Verzicht auf</u> WIDE oder bei bestätigten Tracklücken die Verwendung von New n-N Paradigm bzw. max. nur **WIDE1-1**
- 3. Für mobile Stationen in weniger versorgten Gebieten außerhalb Zentral- und West-Europa: **WIDE1-1, WIDE 2-2**

# <span id="page-50-1"></span>**PATH Einstellung bei LoRa**

Im Gegensatz zum ursprünglichen AX.25 APRS besitzt LoRa APRS ein angepasstes Sende- bzw. Empfangskonzept. Konkret wird hierbei in sogenannte Up- und DownLink Frequenzen unterschieden, auf welchen die Nodes zum Digi und umgekehrt kommunizieren. Dieses Konzept verhindert somit von vorne herein eine direkte Relais-zu-Relais Kommunikation, da diese selbst am DownLink nicht hören auf denen sie senden (Shift).

Bezogen auf die WIDE Funktion bedeutet das, dass eine Aussendung von WIDE keinen Vorteil für die Verbreitung am LoRa HF Weg hat, sondern im Gegenteil die eigene Aussendung nur noch einmal verlängert, und so die Chance auf einwandfreien Empfang der eigenen Aussendung beim Digipeater (ALOHA) potenziell sogar verringert.

# <span id="page-50-2"></span>**Empfehlung PATH Einstellung Digipeater / Baken**

Jeder Betreiber eines APRS Digipeaters bzw. einer APRS Bake sollte sich grundlegend Gedanken über die HF Situation seiner Station machen. Dazu gehört es auch den Usern / Clients den Vorrang einzuräumen und die eigenen Aussendungen auf das unbedingt nötige Maß zu beschränken.

Die meisten Timeout-Einstellungen in APRS-Clientprogrammen zur Anzeige von aktiven Stationen liegen bei 30 oder gar 60 Minuten. Das bedeutet, dass die angezeigte Station auf der Karte erst nach 30 bzw. 60 Minuten ohne weitere neu empfangene APRS Bake verschwindet.

Und auch über die eigenen HF-Reichweite sollte man sich im Klaren sein. Eine APRS Bake auf einem Berg in 3000m Höhe mit 5 minütigen WIDE3 Baken legt kontinuierlich die QRG in einem Großraum um den eigenen Standort lahm. Handfunkgeräte und Mobilisten haben gegen ein solches "Relaisgewitter" keine Chance auf Empfang!

Bitte überprüft eure Baken-Einstellungen.

**30 Minuten zwischen den eigenen Bakenaussendungen einer unbeweglichen Station sind völlig ausreichend. Auf ein WIDE sollte zur Frequenzsauberkeit komplett verzichtet werden!**

# <span id="page-51-0"></span>**TX Delay**

Und bei alldem auch immer auf den nur **minimalst notwendigen TX Delay achten**, da bei einer zu hohen Verzögerung wertvolle Empfangszeit am Digipeater vergeudet wird bzw. die Frequenz mit der eigenen Aussendung gestört wird!

Nähere Details zum [TX Delay hier](https://wiki.oevsv.at/wiki/TX_Delay).

# <span id="page-52-0"></span>**RF Candy**

## RFCandy \- eine tolle Seite aus Schweden

Eigentlich würde diese Seite zu den Links gehören, jedoch ist Sie so lehrreich, daß sie einen eigenen Ordner verdient. Alleine das Durchlesen der Projekte ist extrem lehrreich. Außerdem betreibt Daniel einen Shop, wo man die wichtigsten Bauteile zu seinen Projekten zu sehr günstigen Konditionen bestellen kann. Bitte unbedingt mal ansehen.

Zur Seite geht es [Hier](http://hem.passagen.se/communication/meny.html)

Folgende Projekte habe ich mit Erfolg nachgebaut:

- [TV tuner scanner](http://hem.passagen.se/communication/sprec.html)
- [2,5 GHz Counter](http://hem.passagen.se/communication/fcntlcd.html)
- [250 MHz RF Generator](http://hem.passagen.se/communication/rfinject.html)

Klicken Sie die Seiten mal an! Die Geräte haben sofort funktioniert, der Nachbau war sehr lehrreich.

Herausragend ist auch folgende Seite, alles was sie über Filter, Diplexer,... wissen wollten aber sich nie zu fragen getraut haben.

## <span id="page-53-0"></span>**Rotorsteuerung**

#### Rotorsteuerung

#### - von OE3GSU

Ein Programm, das mit Hilfe einer, am USB-Bus angeschlossenen Steuerplatine, und ein paar Relais, die in die Steuergeräte der Rotoren eingebaut werden können, einen oder zwei Rotoren vom PC aus steuert. Durch Interfaces zu versch. AFU-Programmen ist eine automatische Nachführung der Antenne(n) in zwei Ebenen möglich.

Grundsätzlicher Aufbau:

[Datei:rotorsteuerung aufbau.jpg](https://wiki.oevsv.at/w/index.php?title=Spezial:Hochladen&wpDestFile=rotorsteuerung_aufbau.jpg)

Die Baubeschreibung und die Software gibts [Hier!](http://www.oe3gsu.at/Rotor_Main.htm)

Bei Fragen: mail an OE3GSU(at)OEVSV.AT

Viel Spaß und viel Erfolg beim Nachbauen!